**Brad Dayley** 

#### Sams Teach Yourself

# **jQuery** and **JavaScript**  $\frac{24}{\text{Hours}}$

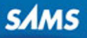

#### **FREE SAMPLE CHAPTER**

**SHARE WITH OTHERS** 

 $\overline{in}$ 

Brad Dayley

# Sams Teach Yourself **jQuery and JavaScript**  $\frac{1}{2}$

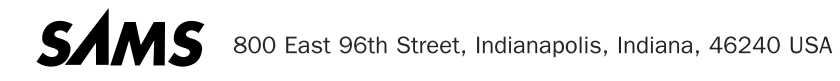

#### **Sams Teach Yourself jQuery and JavaScript in 24 Hours**

Copyright © 2014 by Pearson Education, Inc.

All rights reserved. No part of this book shall be reproduced, stored in a retrieval system, or transmitted by any means, electronic, mechanical, photocopying, recording, or otherwise, without written permission from the publisher. No patent liability is assumed with respect to the use of the information contained herein. Although every precaution has been taken in the preparation of this book, the publisher and author assume no responsibility for errors or omissions. Nor is any liability assumed for damages resulting from the use of the information contained herein.

ISBN-13: 978-0-672-33734-5

ISBN-10: 0-672-33734-7

Library of Congress Control Number: 2013954604

Printed in the United States of America

First Printing December 2013

#### **Trademarks**

All terms mentioned in this book that are known to be trademarks or service marks have been appropriately capitalized. Sams Publishing cannot attest to the accuracy of this information. Use of a term in this book should not be regarded as affecting the validity of any trademark or service mark.

#### **Warning and Disclaimer**

Every effort has been made to make this book as complete and as accurate as possible, but no warranty or fitness is implied. The information provided is on an "as is" basis. The author and the publisher shall have neither liability nor responsibility to any person or entity with respect to any loss or damages arising from the information contained in this book.

#### **Special Sales**

For information about buying this title in bulk quantities, or for special sales opportunities (which may include electronic versions; custom cover designs; and content particular to your business, training goals, marketing focus, or branding interests), please contact our corporate sales department at corpsales@pearsoned.com or (800) 382-3419.

For government sales inquiries, please contact governmentsales@pearsoned.com .

For questions about sales outside the U.S., please contact international@pearsoned.com.

#### **Acquisitions Editor**  Mark Taber

**Managing Editor**  Sandra Schroeder

**Senior Project Editor**  Tonya Simpson

**Copy Editor**  Barbara Hacha

 **Indexer**  Erika Millen

 **Proofreader**  Anne Goebel

**Technical Editor**  Russell Kloepfer

 **Publishing Coordinator**  Vanessa Evans

**Book Designer**  Gary Adair

**Cover Designer**  Mark Shirar

 **Compositor**  Jake McFarland For D!

 $-A & F$ 

# **Contents at a Glance**

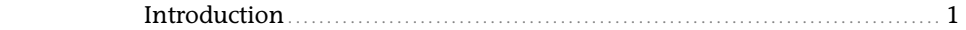

#### **Part I: Introduction to jQuery and JavaScript Development**

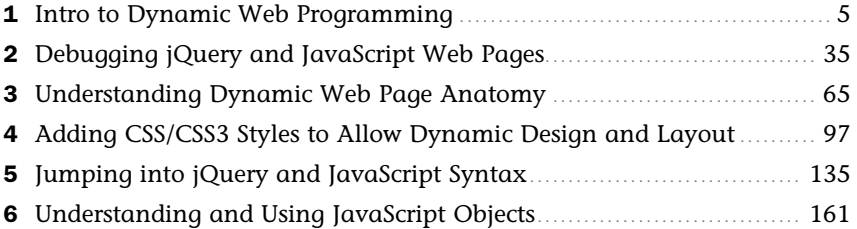

#### **Part II: Implementing jQuery and JavaScript in Web Pages**

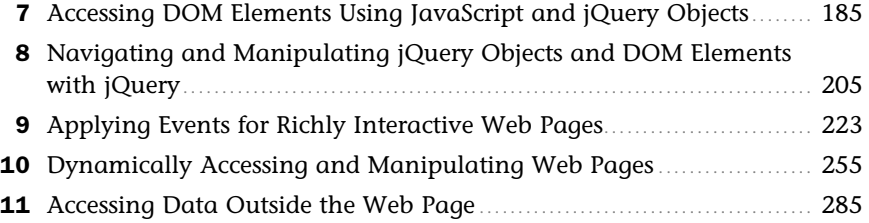

#### **Part III: Building Richly Interactive Web Pages**

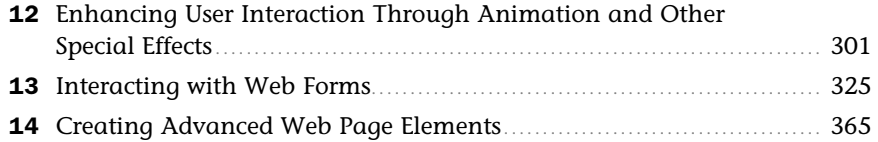

#### **Part IV: Advanced Concepts**

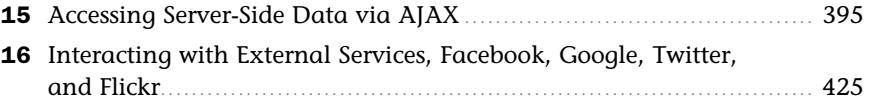

#### **Part V: jQuery UI**

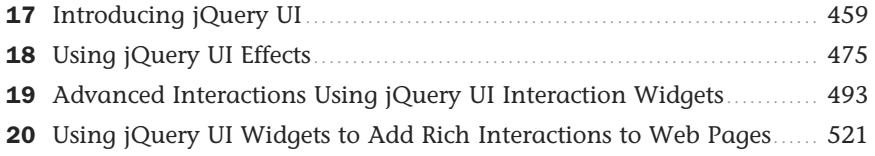

#### **Part VI: jQuery Mobile**

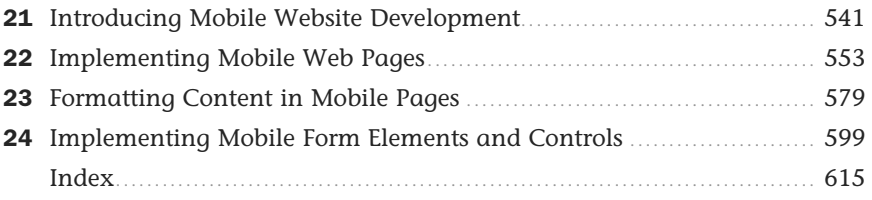

# <span id="page-6-1"></span><span id="page-6-0"></span>**Table of Contents**

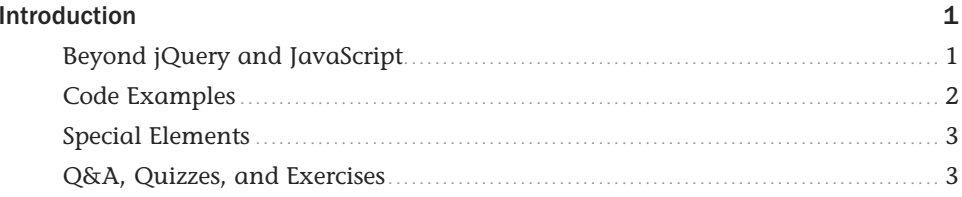

#### Part I: Introduction to jQuery and JavaScript Development

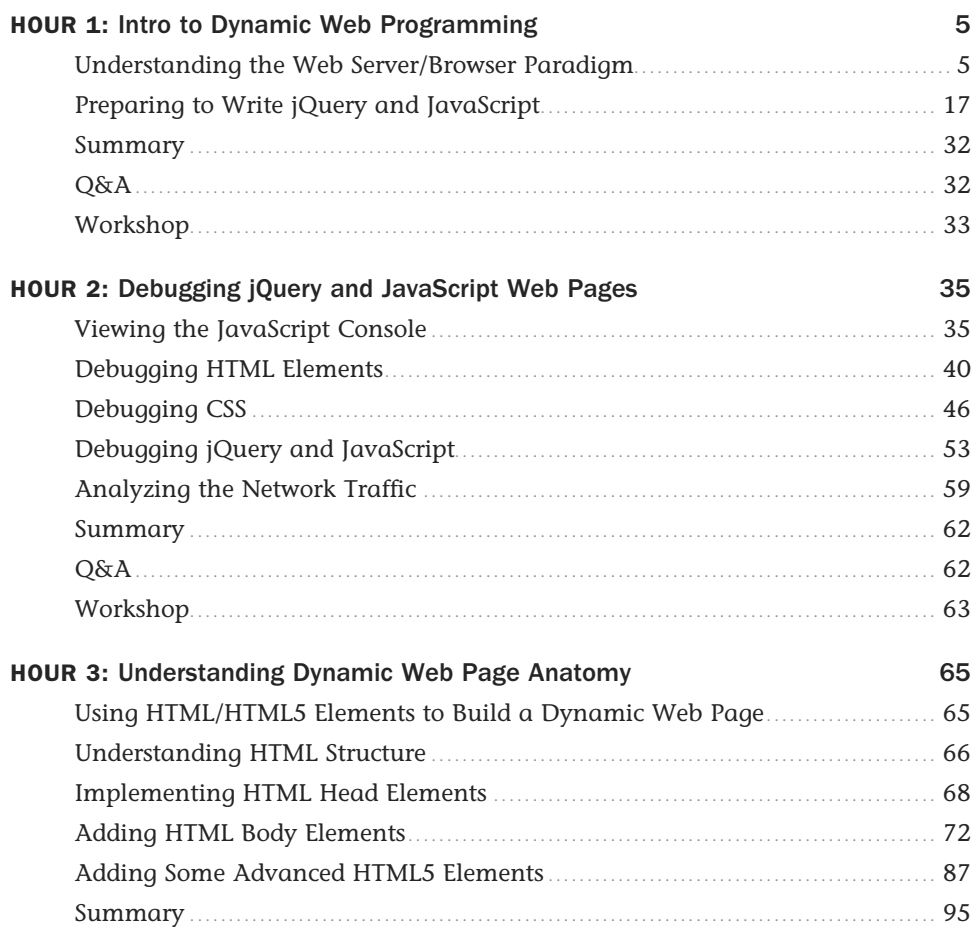

<span id="page-7-1"></span><span id="page-7-0"></span>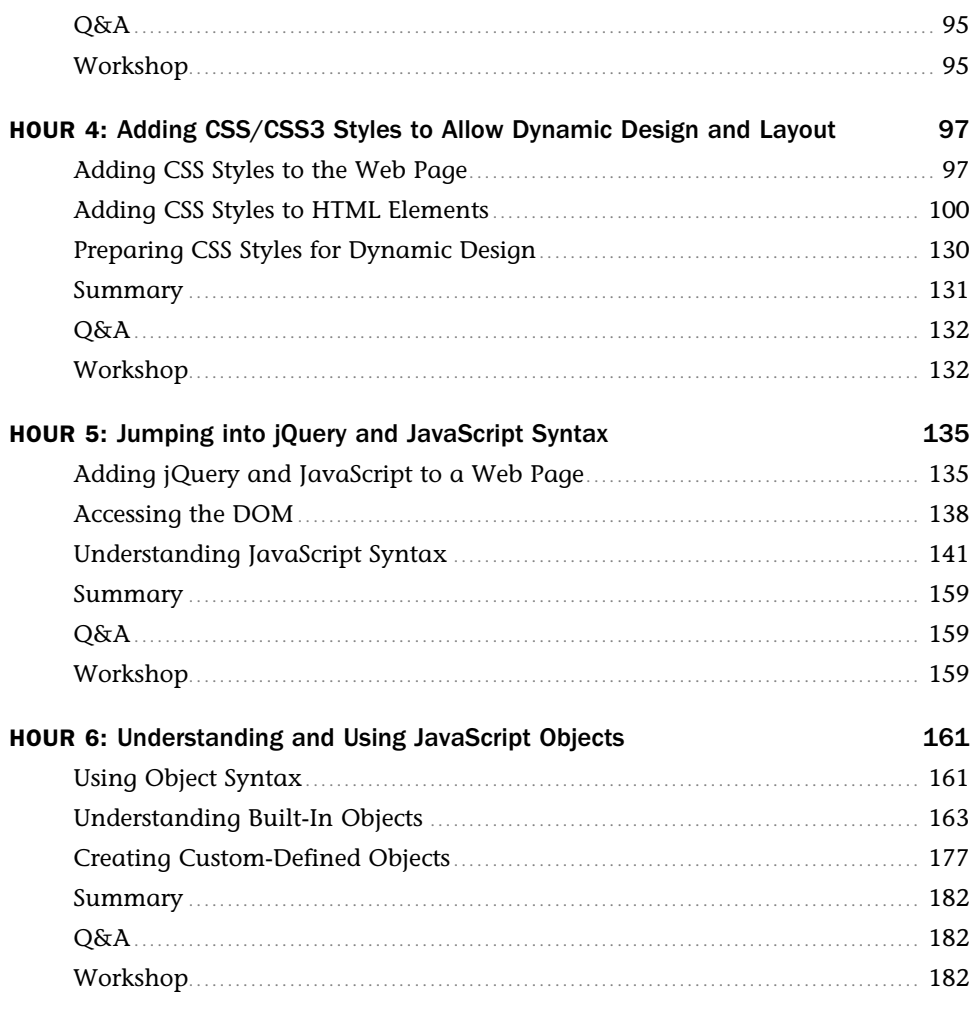

### Part II: Implementing jQuery and JavaScript in Web Pages

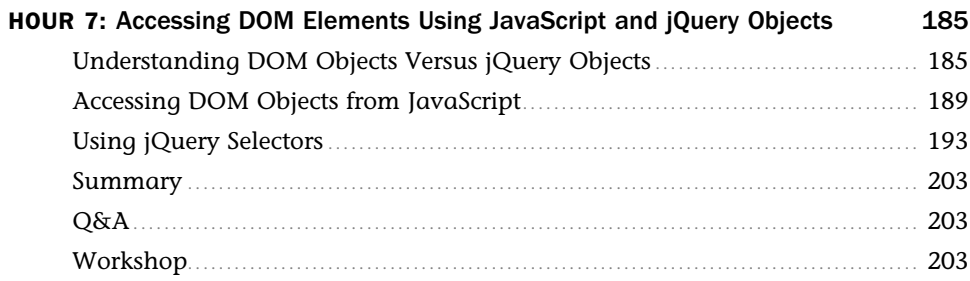

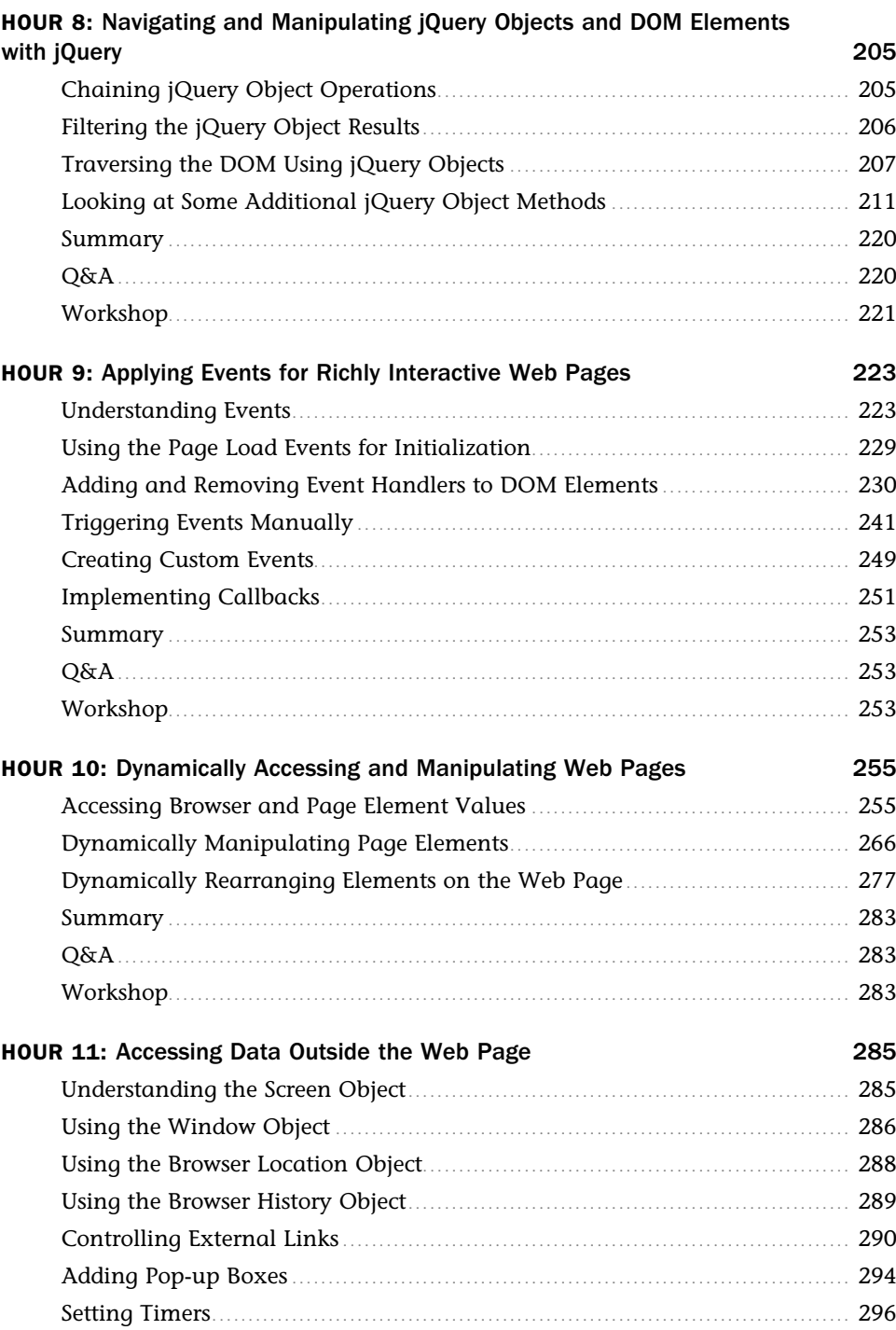

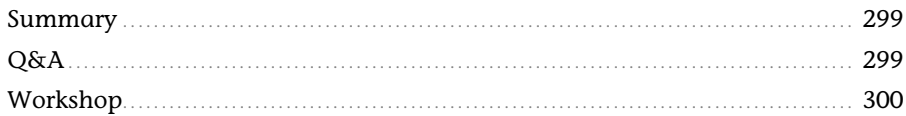

### Part III: Building Richly Interactive Web Pages

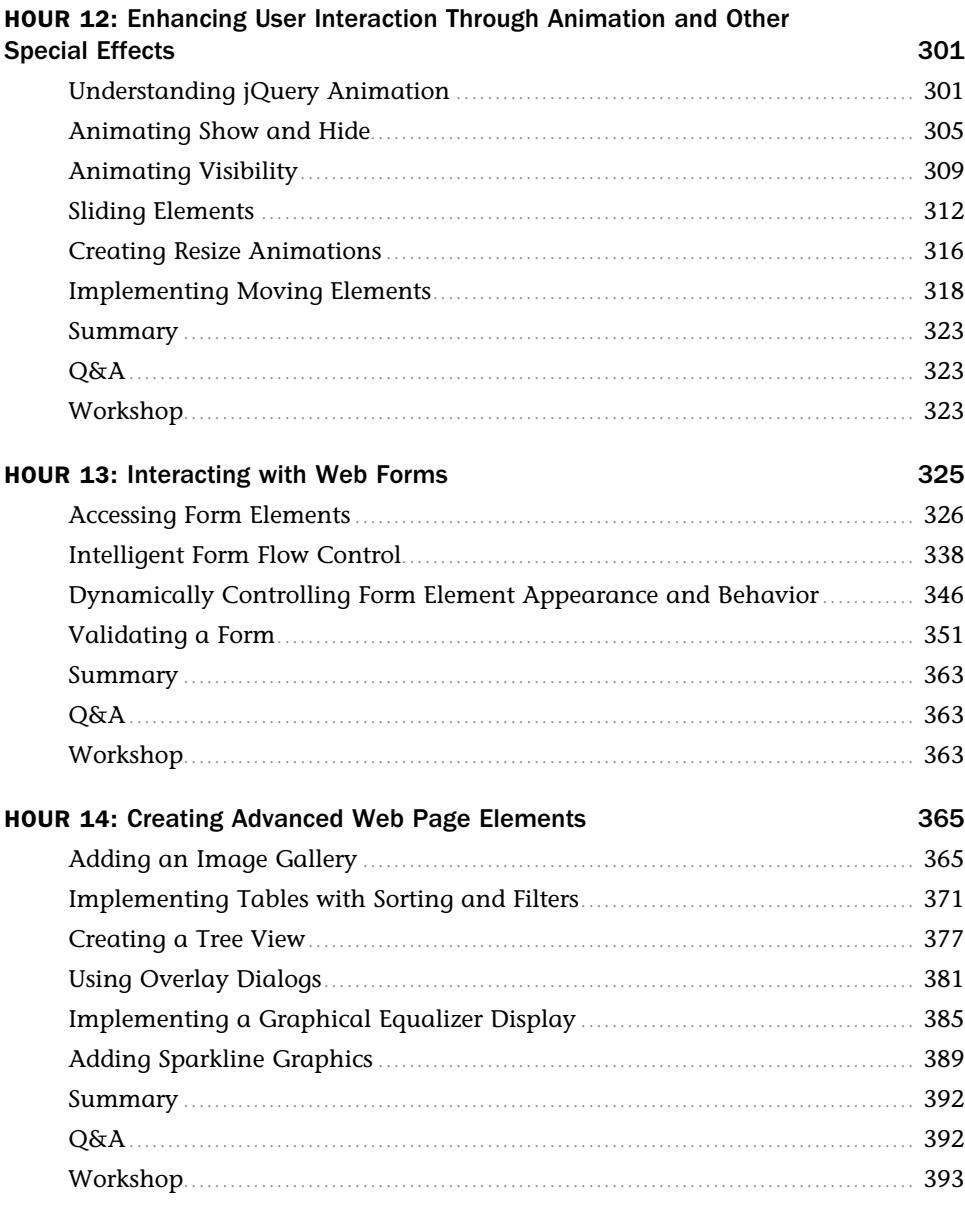

#### **Part IV: Advanced Concepts**

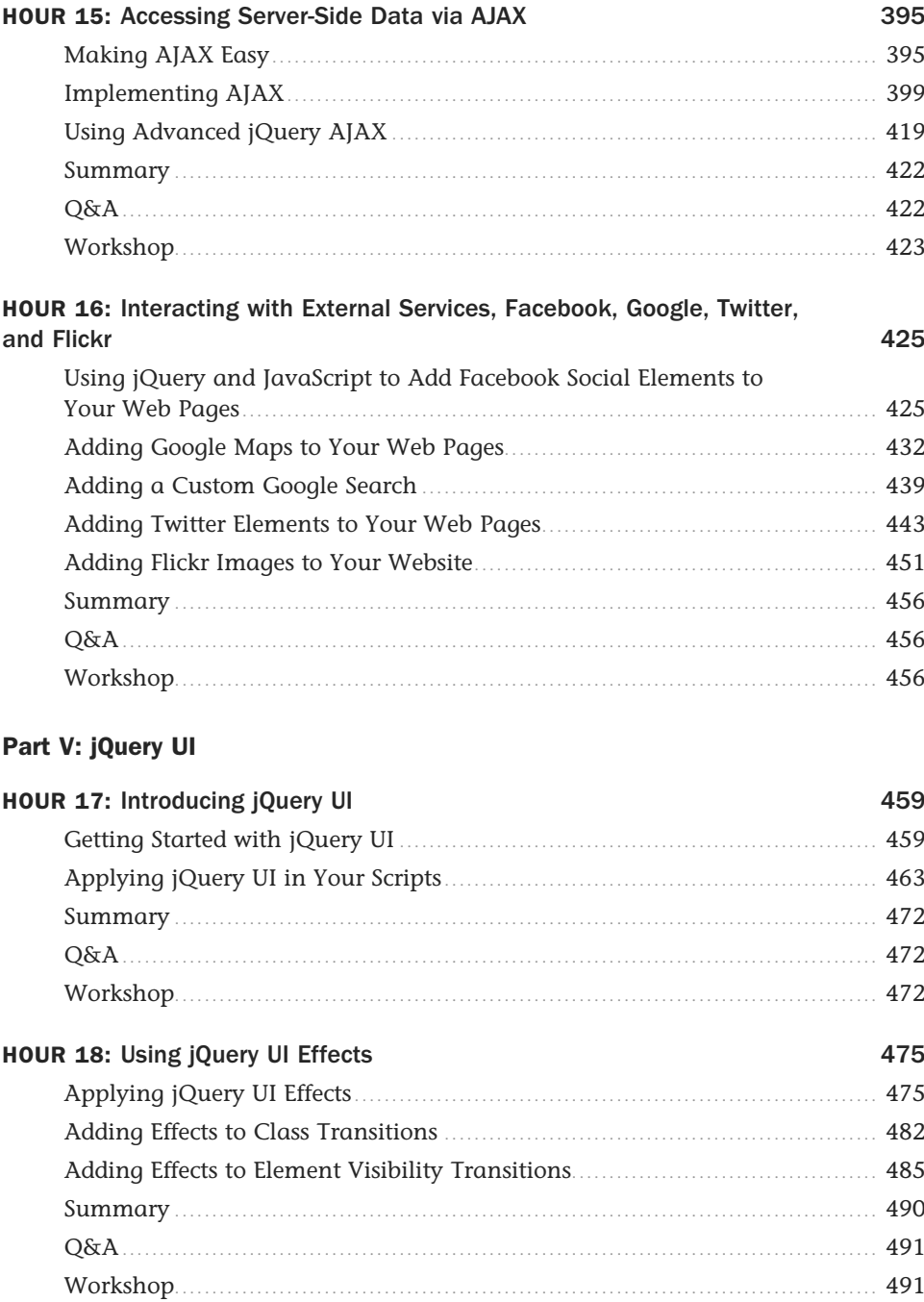

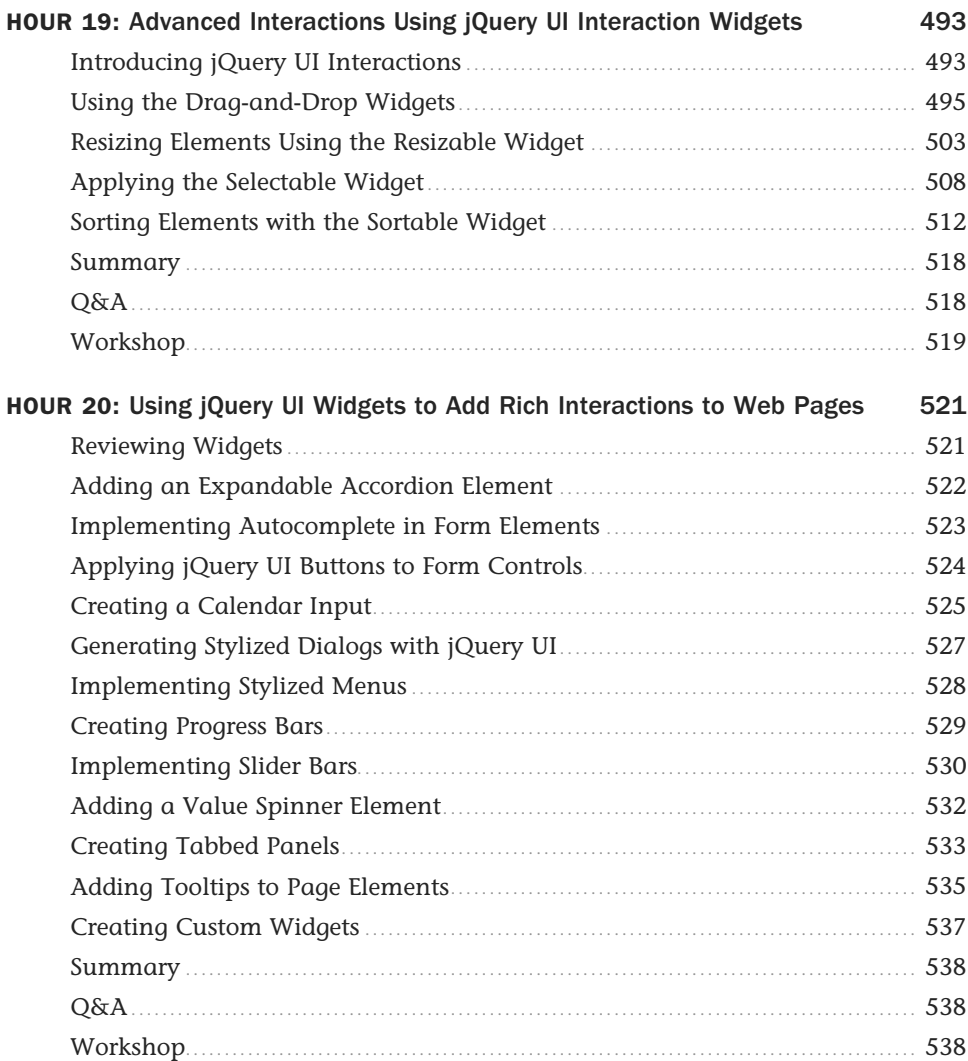

#### **[Part VI: jQuery Mobile](#page--1-2)**

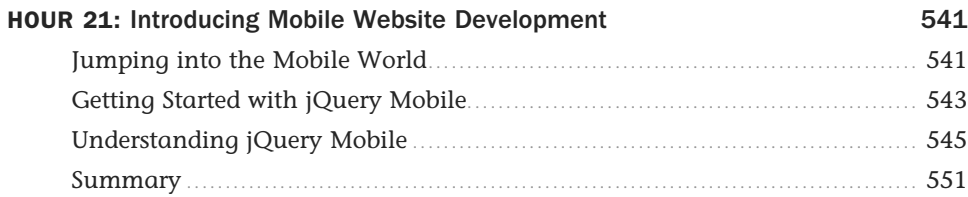

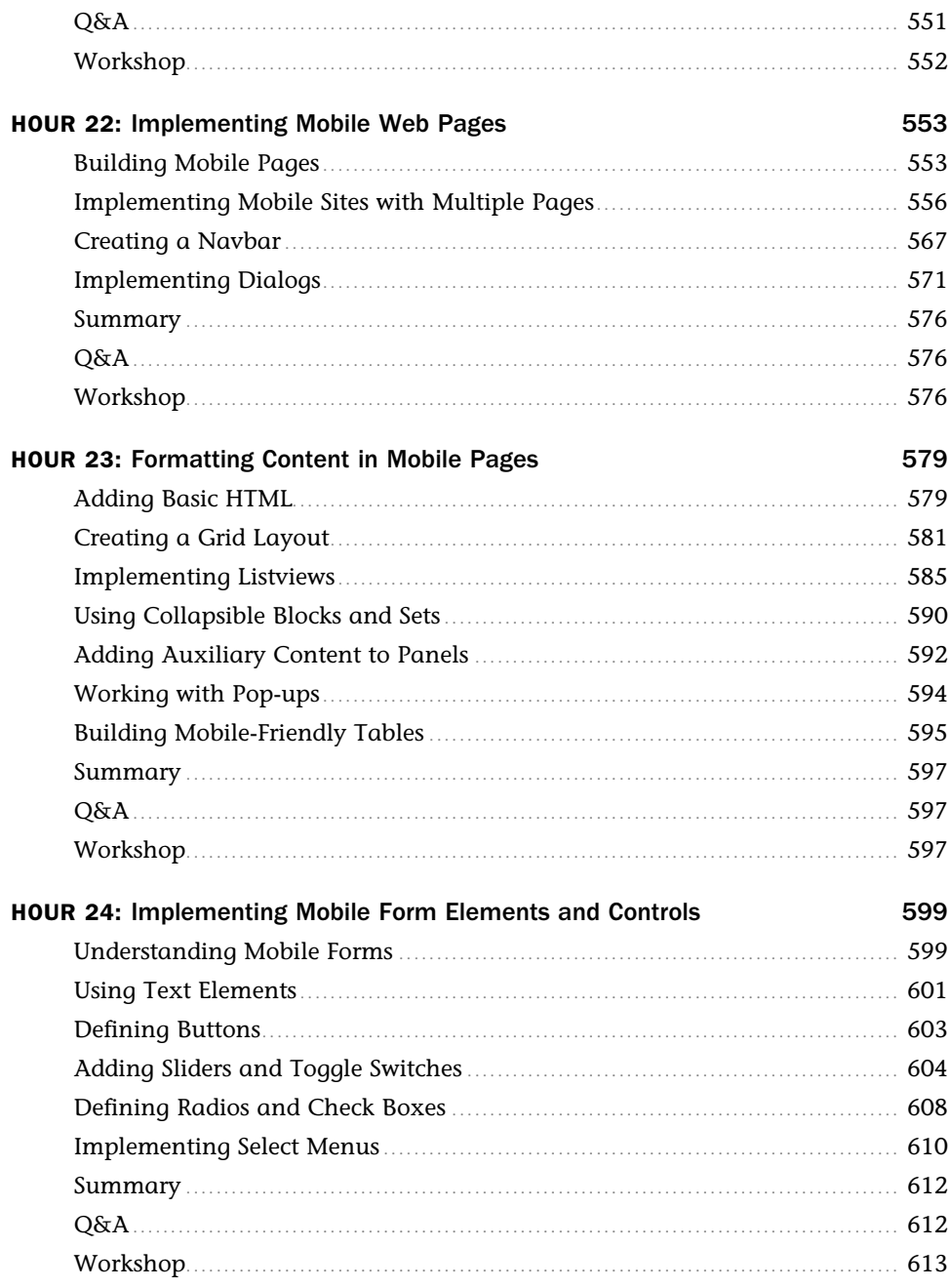

# **About the Author**

**Brad Dayley** is a senior software engineer with more than 20 years of experience developing enterprise applications. He has used HTML/CSS, JavaScript, and jQuery extensively to develop a wide array of web pages, ranging from enterprise application interfaces to sophisticated, rich Internet applications, to smart interfaces for mobile web services. He is the author of *Python Phrasebook* and *jQuery and JavaScript Phrasebook* .

# **Acknowledgments**

I'd like to take this opportunity to thank all those who made this title possible. First, thanks to my wonderful wife and boys for giving me the inspiration and support I need. I'd never make it far without you.

Thanks to Mark Taber for getting this title rolling in the right direction, Russell Kloepfer, for keeping me honest with his technical review, Barbara Hacha, for turning the technical ramblings of my brain into a fine text, and Tonya Simpson, for managing everything on the production end and making sure the book is the finest quality.

# **We Want to Hear from You!**

As the reader of this book, *you* are our most important critic and commentator. We value your opinion and want to know what we're doing right, what we could do better, what areas you'd like to see us publish in, and any other words of wisdom you're willing to pass our way.

We welcome your comments. You can email or write to let us know what you did or didn't like about this book—as well as what we can do to make our books better.

*Please note that we cannot help you with technical problems related to the topic of this book.*

When you write, please be sure to include this book's title and author as well as your name and email address. We will carefully review your comments and share them with the author and editors who worked on the book.

 Email: feedback@samspublishing.com Mail: Sams Publishing ATTN: Reader Feedback 800 East 96th Street Indianapolis, IN 46240 USA

# **Reader Services**

Visit our website and register this book at informit.com/register for convenient access to any updates, downloads, or errata that might be available for this book.

*This page intentionally left blank* 

# [Introduction](#page-6-0)

<span id="page-17-1"></span><span id="page-17-0"></span>With billions of people using the Internet today, there is a rapidly growing trend to replace traditional websites, where pages link to other pages with a single page, with applications that have richly interactive elements. The main reason for this is that users have become less patient with clicking, waiting, and then having to navigate back and forth between web pages. Instead, they want websites to behave more like the applications they are used to on their computers and mobile devices.

In fact, in just the next 24 hours, millions of new web pages will be added to the Internet. The majority of these pages will be written in HTML, with CSS to style elements and with JavaScript to provide interaction between the user and back-end services.

As you complete the 24 one-hour lessons in this book, you will gain a practical understanding of how to incorporate JavaScript with the powerful jQuery library to provide rich user interactions in your web pages. You will gain the valuable skills of adding dynamic code that allows web pages to instantly react to mouse clicks and finger swipes, interact with back-end services to store and retrieve data from the web server, and create robust Internet applications.

Each hour in the book provides fundamentals that are necessary to create professional web applications. The book includes some basics on using HTML and CSS to get you started, even if you've never used them before. You are provided with code examples that you can implement and expand as your understanding increases. In fact, in just the first lesson in the book, you create a dynamic web page using jQuery and JavaScript.

So pull up a chair, sit back, and enjoy the ride of programming rich Internet applications with jQuery and JavaScript.

# [Beyond jQuery and JavaScript](#page-6-0)

This book covers more than jQuery and JavaScript because you need to know more than the language structure to create truly useful web applications. The goal of this book is to give you the fundamental skills needed to create fully functional and interactive web applications in just 24 short, easy lessons. This book covers the following key skills and technologies:

- $\blacktriangleright$  HTML is the most current recommendation for web page creation. Every example in this book is validated HTML5, the most recent recommended version.
- $\triangleright$  CSS is the standard method for formatting web elements. You not only learn how to write CSS and CSS3, but also how to dynamically modify it on the fly using jQuery and JavaScript.
- $\triangleright$  JavaScript is the best method to provide interactions in web pages without the need to load a new page from the server. This is the standard language on which most decent web applications are built.
- <span id="page-18-0"></span> $\triangleright$  jQuery, jQueryUI, and jQueryMobile are some of the most popular and robust libraries for JavaScript. jQuery provides very quick access to web page elements and a robust set of features for web application interaction. jQuery provides additional UI and mobile libraries that provide rich UI components for traditional web applications as well as mobile web applications.
- $\triangleright$  AJAX is the standard method that web applications use to interact with web servers and other services. The book includes several examples of using AJAX to interact with web servers, Google, Facebook, and other popular web services.

# [Code Examples](#page-6-1)

Most of the examples in the book provide the following elements:

- ▶ **HTML code—Code necessary to provide the web page framework in the browser.**
- ► CSS code—Code necessary to style the web page elements correctly.
- ▶ **JavaScript code—This includes both the jQuery and JavaScript code that provide interac**tions among the user, web page elements, and web services.
- ▶ **Figures** Most of the examples include one or more figures that illustrate the behavior of the code in the browser.

The examples in the book are basic to make it easier for you to learn and implement. Many of them can be expanded and used in your own web pages. In fact, some of the exercises at the end of each hour have you expand on the examples.

All the examples in the book have been tested for compatibility with the latest version of the major web browsers, including Google's Chrome, Microsoft's Internet Explorer, and Mozilla's Firefox.

# <span id="page-19-0"></span>[Special Elements](#page-6-0)

As you complete each lesson, margin notes help you immediately apply what you just learned to your own web pages.

Whenever a new term is used, it is clearly explained. No flipping back and forth to a glossary!

TIP

Tips and tricks to save you precious time are set aside in Tips so that you can spot them quickly.

#### <span id="page-19-1"></span>NOTE

Notes highlight interesting information you should be sure not to miss.

#### CAUTION

When there's something you need to watch out for, you'll be warned about it in a Caution.

# [Q&A, Quizzes, and Exercises](#page-6-0)

Every hour ends with a short question-and-answer session that addresses the kind of "dumb questions" everyone wants to ask. A brief but complete quiz lets you test yourself to be sure you understand everything presented in the hour. Finally, one or two optional exercises give you a chance to practice your new skills before you move on.

*This page intentionally left blank* 

*This page intentionally left blank* 

# <span id="page-22-0"></span>HOUR 5 [Jumping into jQuery and](#page-7-0) JavaScript Syntax

#### <span id="page-22-1"></span>**What You'll Learn in This Hour:**

- $\triangleright$  Ways to add jQuery and JavaScript to your web pages
- $\triangleright$  Creating and manipulating arrays of objects
- $\triangleright$  Adding code logic to JavaScript
- $\blacktriangleright$  Implementing JavaScript functions for cleaner code

Throughout the book, you'll see several examples of using jQuery and JavaScript to perform various dynamic tasks. jQuery doesn't replace JavaScript, it enhances it by providing an abstract layer to perform certain common tasks, such as finding elements or values, changing attributes and properties of elements, and interacting with browser events.

In this hour, you learn the basic structure and syntax of JavaScript and how to use jQuery to ease some of the development tasks. The purpose of this hour is to help you become familiar with the JavaScript language syntax, which is also the jQuery language syntax.

# [Adding jQuery and JavaScript to a Web Page](#page-7-0)

Browsers come with JavaScript support already built in to them. That means all you need to do is add your own JavaScript code to the web page to implement dynamic web pages. jQuery, on the other hand, is an additional library, and you will need to add the jQuery library to your web page before adding jQuery scripts.

# Loading the jQuery Library

Because the jQuery library is a JavaScript script, you use the  $\leq$ script $\geq$  tag to load the jQuery into your web page. jQuery can either be downloaded to your code directory and then hosted on your web server, or you can use the hosted versions that are available at jQuery.com. The following statement shows an example of each; the only difference is where jQuery is being loaded from:

```
 <script src="http://code.jquery.com/jquery-latest.min.js"></script>
 <script src="includes/js/jquery-latest.min.js"></script>
```
#### CAUTION

Remember that you need to place the <script> element to load the jQuery library before any script elements that are using it. Otherwise, those libraries will not be able to link up to the jQuery code.

The jQuery library downloads and hosted links can be found at the following location: <http://jquery.com/download/>

### Implementing Your Own jQuery and JavaScript

jQuery code is implemented as part of JavaScript scripts. To add jQuery and JavaScript to your web pages, first add  $a$  < script > tag that loads the jQuery library, and then add your own <script> tags with your custom code.

The JavaScript code can be added inside the <script> element, or the src attribute of the <script> element can point to the location of a separate JavaScript document. Either way, the JavaScript will be loaded in the same manner.

The following is an example of a pair of <script> statements that load jQuery and then use it. The document.write() function just writes text directly to the browser to be rendered:

```
 <script src="http://code.jquery.com/jquery-latest.min.js"></script>
 <script>
   function writeIt(){
     document.write("jQuery Version " + $().jquery + " loaded.");
   }
 </script>
```
#### **NOTE**

The <script> tags do not need to be added to the <head> section of the HTML document; they can also be added in the body. It's useful to add simple scripts directly inline with the HTML elements that are consuming them.

### Accessing HTML Event Handlers

So after you add your JavaScript to the web page, how do you get it to execute? The answer is that you tie it to the browser events. Each time a page or element is loaded, the user moves or clicks the mouse or types a character, an HTML event is triggered.

Each supported event is an attribute of the object that is receiving the event. If you set the attribute value to a JavaScript function, the browser will execute your function when the event is triggered.

For example, the following will execute the writeIt() function when the body of the HTML page is loaded:

```
 <body onload="writeIt()">
```
#### ▼ TRY IT YOURSELF

#### Implementing JavaScript and jQuery

Those are the basic steps. Now it is time to try it yourself. Use the following steps to add jQuery to your project and use it dynamically in a web page:

- **1.** In Aptana, create a source folder named hour05.
- **2.** In the same folder as the hour05 folder, add an additional directory called is.
- **3.** Go to jQuery.com/download and download the latest jQuery library to that folder and name the file jquery.min.js. The file may come up as clear text in the browser. If so, just press Ctrl+s (Command-s on Macs) and save the file that way.
- **4.** Now create a source file named hour0501.html in the hour05 folder.
- **5.** Add the usual basic elements (html, head, body).
- **6.** Inside the <head> element, add the following line to load the library you just downloaded:
	- 06 <script src="../js/jquery.min.js"></script>
- **7.** Now you can add your own <script> tag with the following code to print out the jQuery version to the browser windows:

```
 07 <script>
08 function writeIt(){
 09 document.write("jQuery Version " + $().jquery + " loaded.");
10 }
 11 </script>
```
**8.** To have your script execute when the document is loaded, tie the writeIt() function to the <br/>body> onload event using the following line:

```
13 <br/>body onload="writeIt()">
```
**9.** Save the file, shown in Listing 5.1, and view it in a web browser. The output should be similar to Figure 5.1.

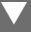

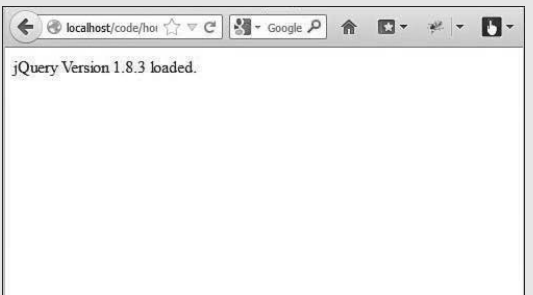

#### <span id="page-25-0"></span>**FIGURE 5.1**

The function  $writeIt()$  is executed when the body loads and writes the jQuery version to the browser.

#### LISTING 5.1 Very Basic Example of Loading Using jQuery in a Web Page to Print Out Its Own Version

```
 01 <!DOCTYPE html>
02 <html>
03 <head>
04 <title>Hour 5-1</title>
 05 <meta charset="utf-8" /> 
 06 <script src="../js/jquery.min.js"></script>
 07 <script>
08 function writeIt(){
 09 document.write("jQuery Version " + $().jquery + " loaded.");
10 }
 11 </script>
 12 </head>
13 <br/>body onload="writeIt()">
14 \times /body15 </html>
```
# [Accessing the DOM](#page-7-1)

One of the most important aspects of JavaScript, and especially jQuery, is the capability to access and manipulate the DOM. Accessing the DOM is how you make the web page dynamic by changing styles, size, position, and values of elements.

In the following sections, you learn about accessing the DOM through traditional methods via JavaScript and the much improved methods using jQuery selectors. These sections are a brief introduction. You will get plenty of practice as the hours roll on.

### Using Traditional JavaScript to Access the DOM

Traditionally, JavaScript uses the global document object to access elements in the web page. The simplest method of accessing an element is to directly refer to it by id. For example, if you have a paragraph with the id="question" you can access it via the following JavaScript getElementById() function:

```
 var q = document.getElementById("question");
 ...
 <p id="question">Which method do you prefer?</p>
```
Another helpful JavaScript function that you can use to access the DOM elements is getElementsByTagName(). This returns a JavaScript array of DOM elements that match the tag name. For example, to get a list of all the  $\langle p \rangle$  elements, use the following function call:

var paragraphs = document.getElementsByTagName("p");

### Using jQuery Selectors to Access HTML Elements

Accessing HTML elements is one of jQuery's biggest strengths. jQuery uses selectors that are very similar to CSS selectors to access one or more elements in the DOM, hence, the name jQuery. jQuery returns back either a single element or an array of jQuerified objects. jQuerified means that additional jQuery functionality has been added to the DOM object, allowing for much easier manipulation.

The syntax for using jQuery selectors is \$(*selector*).*action*(), where *selector* is replaced by a valid selector and *action* is replaced by a jQuerified action attached to the DOM element(s).

For example, the following command finds all paragraph elements in the HTML document and sets the CSS font-weight property to bold:

\$("p").css('font-weight', 'bold');

#### ▼ TRY IT YOURSELF

#### Using jQuery and JavaScript to Access DOM Elements

Now to solidify the concepts, you'll run through a quick example of accessing and modifying DOM elements using both jQuery and JavaScript. Use the following steps to build the HTML document shown in Listing 5.2:

- **1.** Create a source file named hour0502.html in the hour05 folder.
- **2.** Add the usual basic elements (html, head, body).

**3.** Inside the <head> element, add the following line to load the library you just downloaded.

```
 06 <script src="../js/jquery.min.js"></script>
```
**4.** Add the following <script> element that accesses the DOM using both the JavaScript and jQuery methods. Notice that with jQuery two actions are chained together. The first sets the CSS font-weight property and the second changes text contained in element. With JavaScript, you use the getElementById() method, and then you set the innerHTML property directly in the DOM to change the text displayed in the browser.

```
 07 <script>
08 function writeIt(){
09 $("#heading").css('font-weight', 'bold').html("jQuery");
10 var q = document.getElementById("question");
 11 q.innerHTML = "I Prefer jQuery!";
 12 }
 13 </script>
```
**5.** To have your script execute when the document is loaded, tie the writeIt() function to the <body> onload event using the following line:

```
15 <br />body onload="writeIt()">
```
**6.** Add the following  $\langle p \rangle$  elements to the  $\langle p \rangle$  to provide containers for the JavaScript code to access:

```
 16 <p id="heading">jQuery or JavaScript</p>
 17 <p id="question">Which method do you prefer?</p>
```
 **7.** Save the file and view it in a web browser. The output should be similar to Figure 5.2 .

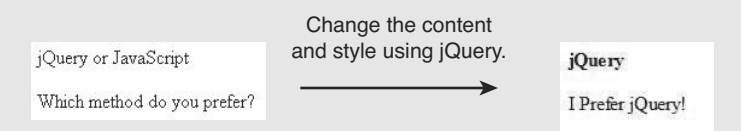

#### **FIGURE 5.2**

The function  $writeIt()$  is executed when the body loads and changes the content and appearance of the text.

#### LISTING 5.2 Very Basic Example of Using JavaScript and jQuery to Access DOM Elements

```
 01 <!DOCTYPE html>
02 <html>
 03 <head>
04 <title>Hour 5-2</title>
```

```
 05 <meta charset="utf-8" /> 
 06 <script src="../js/jquery.min.js"></script>
 07 <script>
 08 function writeIt(){
 09 $("#heading").css('font-weight', 'bold').html("jQuery");
10 var q = document.getElementById("question");
 11 q.innerHTML = "I Prefer jQuery!";
12 \quad \frac{1}{2} 13 </script>
 14 </head>
15 <br />body onload="writeIt()">
 16 <p id="heading">jQuery or JavaScript</p>
 17 <p id="question">Which method do you prefer?</p>
18 \times /body19 </html>
```
# <span id="page-28-0"></span>[Understanding JavaScript Syntax](#page-7-0)

Like any other computer language, JavaScript is based on a rigid syntax where specific words mean different things to the browser as it interprets the script. This section is designed to walk you through the basics of creating variables, working with data types, and using looping and functions in JavaScript to manipulate your web pages.

### Creating Variables

The first place to begin with in JavaScript is variables. Variables are a means to name data so that you can use that name to temporarily store and access data from your JavaScript files. Variables can point to simple data types, such as numbers or strings, or they can point to more complex data types, such as objects.

To define a variable in JavaScript, you must use the var keyword and then give the variable a name; for example:

var myData;

You can also assign a value to the variable in the same line. For example, the following line of code creates a variable myString and assigns it the value of "Some Text":

```
 var myString = "Some Text";
```
This works as well as

```
 var myString;
 myString = "Some Text";
```
▼

After you have declared the variable, you can use the name to assign the variable a value and access the value of the variable. For example, the following code stores a string into the myString variable and then uses it when assigning the value to the newString variable:

 var myString = "Some Text"; var newString = myString + "Some More Text";

Your variable names should describe the data that is stored in them so that it is easy to use them later in your program. The only rule for creating variable names is that they must begin with a letter,  $\zeta$ , or  $\zeta$ , and they cannot contain spaces. Also remember that variable names are case sensitive, so using myString is different from MyString.

### Understanding JavaScript Data Types

JavaScript uses data types to determine how to handle data that is assigned to a variable. The variable type will determine what operations you can perform on the variable, such as looping or executing. The following list describes the most common types of variables that we will be working with through the book:

▶ String—Stores character data as a string. The character data is specified by either single or double quotes. All the data contained in the quotes will be assigned to the string variable. For example:

```
 var myString = 'Some Text';
 var anotherString = "Some Other Text";
```
▶ **Number** — Stores the data as a numerical value. Numbers are useful in counting, calculations, and comparisons. Some examples are

```
 var myInteger = 1;
var cost = 1.33;
```
▶ **Boolean**—Stores a single bit that is either true or false. Booleans are often used for flags. For example, you might set a variable to false at the beginning of some code and then check it on completion to see whether the code execution hit a certain spot. The following shows an example of defining a true and a false variable:

```
 var yes = true;
 var no = false;
```
▶ **Array** — An indexed array is a series of separate distinct data items all stored under a single variable name. Items in the array can be accessed by their zero-based index using the [index]. The following is an example of creating a simple array and then accessing the first element, which is at index 0:

```
 var arr = ["one", "two", "three"]
var first = arr[0];
```
▶ Associative Array/Objects—JavaScript does support the concept of an associative array, meaning accessing the items in the array by a name instead of an index value. However, a better method is to use an object literal. When you use an object literal, you can access items in the object using object.property syntax. The following example shows how to create and access an object literal:

```
 var obj = {"name":"Brad", "occupation":"Hacker", "age", "Unknown"};
 var name = obj.name;
```
 $\triangleright$  **Null** — At times you do not have a value to store in a variable, either because it hasn't been created or you are no longer using it. At this time you can set a variable to null . That way you can check the value of the variable in your code and use it only if it is not null .

var newVar = null;

#### **NOTE**

JavaScript is a typeless language, meaning you do not need to tell the browser what data type the variable is; the interpreter will automatically figure out the correct data type for the variable.

### Using Operators

JavaScript operators provide the capability to alter the value of a variable. You are already familiar with the = operator because you used it several times in the book already. JavaScript provides several operators that can be grouped into two types—arithmetic and assignment.

#### Arithmetic Operators

Arithmetic operators are used to perform operations between variable and direct values. Table 5.1 shows a list of the arithmetic operations along with the results that get applied.

| <b>Operator</b>          | <b>Description</b> | <b>Example</b>         | <b>Resulting x</b> | <b>Resulting y</b> |
|--------------------------|--------------------|------------------------|--------------------|--------------------|
| $+$                      | Addition           | $x=y+5$                | 9"49"              | 444                |
|                          |                    | $x = y + "5"$          | "Four44"           |                    |
|                          |                    | $x = "Four" + y + "4"$ |                    |                    |
| $\overline{\phantom{a}}$ | Subtraction        | $x=y-2$                | 2                  | 4                  |
| $++$                     | Increment          | $X = Y + +$            | 4                  | 5                  |
|                          |                    | $X = + +V$             | 5                  | 5                  |

TABLE 5.1 Table Showing JavaScript's Arithmetic Operators as Well as Results Based on y=4 to Begin With

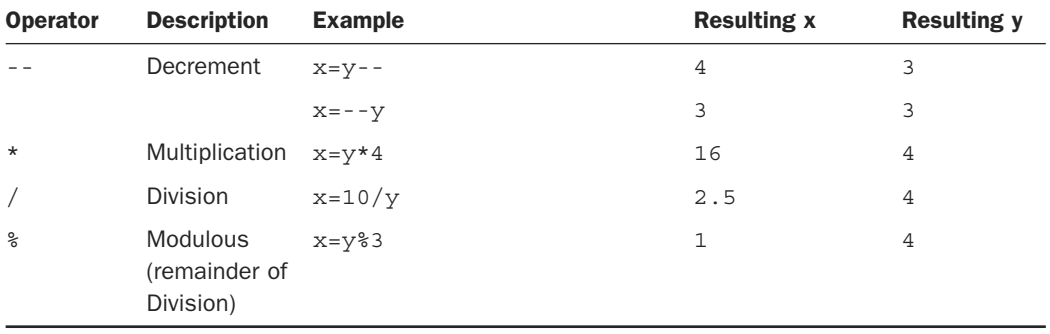

#### TIP

The + operator can also be used to add strings or strings and numbers together. This allows you to quickly concatenate strings and add numerical data to output strings. Table 5.1 shows that when adding a numerical value and a string value, the numerical value is converted to a string, and then the two strings are concatenated.

#### Assignment Operators

Assignment operators are used to assign a value to a variable. You are probably used to the = operator, but there are several forms that allow you to manipulate the data as you assign the value. Table 5.2 shows a list of the assignment operations along with the results that get applied.

| <b>Operator</b> | <b>Example</b> | <b>Equivalent Arithmetic Resulting x</b><br><b>Operators</b> |                |
|-----------------|----------------|--------------------------------------------------------------|----------------|
| $\equiv$        | $x=5$          | $x=5$                                                        | 5              |
| $+=$            | $x+=5$         | $x=x+5$                                                      | 15             |
| $- =$           | $x - 5$        | $x=x-5$                                                      | 5              |
| $x =$           | $x* = 5$       | $x=x*5$                                                      | 25             |
| $/ =$           | $x/ = 5$       | $x=x/5$                                                      | $\mathfrak{D}$ |
| $\frac{6}{6}$ = | $x - 5$        | $x=x$ $5$                                                    | 0              |

TABLE 5.2 JavaScript's Assignment Operators as Well as Results Based on x=10 to Begin With

# Applying Comparison and Conditional Operators

Conditionals are a way to apply logic to your applications so that certain code will be executed only under the correct conditions. This is done by applying comparison logic to variable values. The following sections describe the comparisons available in JavaScript and how to apply them in conditional statements.

#### Comparison Operators

A comparison operator evaluates two pieces of data and returns true if the evaluation is correct or false if the evaluation is not correct. Comparison operators compare the value on the left of the operator against the value on the right.

The simplest way to help you understand comparisons is to provide a list with some examples. Table 5.3 shows a list of the comparison operators along with some examples.

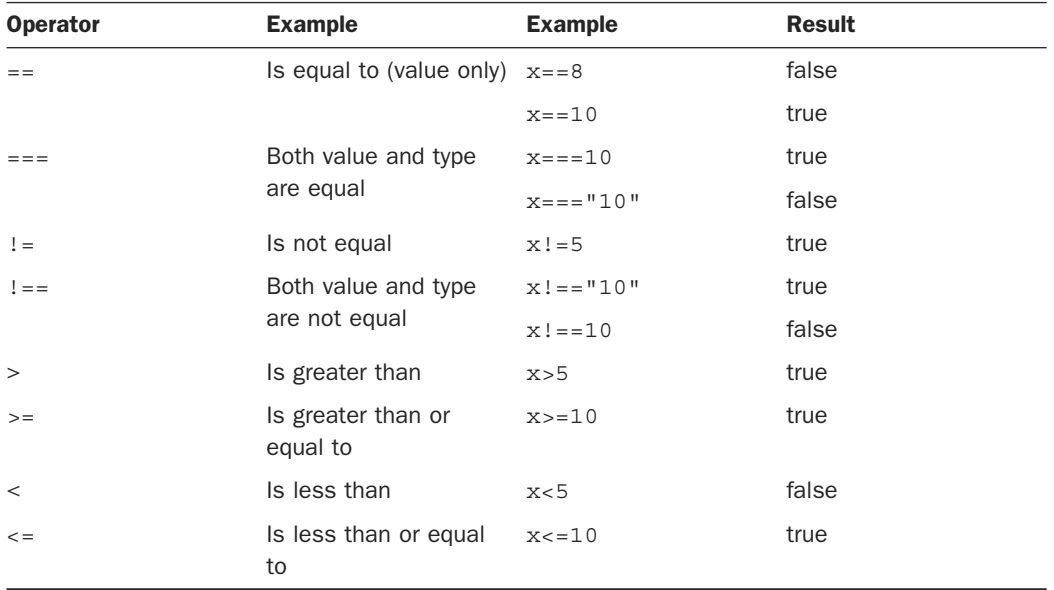

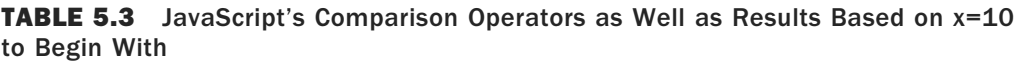

You can chain multiple comparisons together using logical operators. Table 5.4 shows a list of the logical operators and how to use them to chain comparisons together.

| <b>Operator</b> | <b>Description</b> | <b>Example</b>                   | <b>Result</b> |
|-----------------|--------------------|----------------------------------|---------------|
| & &             | and                | $(x=-10 \&x y=-5)$               | true          |
|                 |                    | $(x=-10 \&x \& y>x)$             | false         |
|                 | or                 | $(x>=10   y>x)$                  | true          |
|                 |                    | $(x<10 \&x y>x)$                 | false         |
| Ţ               | not                | $(x == y)$                       | true          |
|                 |                    | $\cdot$ (x>y)                    | false         |
|                 | mix                | $(x>=10 \&& y$                   | true          |
|                 |                    | $((x < y    x >=10) \& x y = 5)$ | true          |
|                 |                    | $($ $(x==y)$ & $x = y$ )         | false         |

TABLE 5.4 JavaScript's Comparison Operators as Well as Results Based on x=10 and y=5 to Begin With

#### **If**

An if statement enables you to separate code execution based on the evaluation of a comparison. The syntax is shown in the following lines of code where the conditional operators are in () parentheses and the code to execute if the conditional evaluates to true is in  $\{\}$  brackets:

```
if(x==5){
   do_something();
 }
```
In addition to executing code only within the if statement block, you can specify an else block that will get executed only if the condition is false. For example:

```
if(x==5){
   do_something();
 } else {
  do something else();
 }
```
You can also chain if statements together. To do this, add a conditional statement along with an else statement. For example:

```
if(x < 5) {
  do_something();
\} else if (x<10) {
   do_something_else();
 } else {
   do_nothing();
 }
```
#### **switch**

Another type of conditional logic is the switch statement. The switch statement allows you to evaluate an expression once and then, based on the value, execute one of many sections of code.

The syntax for the switch statement is the following:

```
 switch(expression){
   case value:
     code to execute
    break;
   case value2:
     code to execute
     break;
  default:
     code to execute if not value or value2.
 }
```
This is what is happening. The switch statement will evaluate the expression entirely and get a value. The value may be a string, a number, a Boolean, or even an object. The switch value is then compared to each value specified by the case statement. If the value matches, the code in the case statement is executed. If no values match, the default code is executed.

#### **NOTE**

Typically, each case statement will include a break command at the end to signal a break out of the switch statement. If no break is found, code execution will continue with the next case statement.

#### ▼ TRY IT YOURSELF

#### Applying **if** Conditional Logic in JavaScript

To help you solidify using JavaScript conditional logic, use the following steps to build conditional logic into the JavaScript for a dynamic web page. The final version of the HTML document is shown in Listing 5.3:

- **1.** Create a source file named hour0503.html in the hour05 folder.
- **2.** Create a folder under hour05 named images.
- **3.** Copy the day.png and night.png images from the website under code/hour05/images, or substitute your own into the images folder.
- **4.** Add the usual basic elements (html, head, body).

**5.** Add the following <script> element that gets the hour value using the Date().getHours() JavaScript code. The code uses if statements to determine the time of day and does two things: It writes a greeting onto the screen and sets the value of the timeOfDay variable.

```
 06 <script>
07 function writeIt(){
08 var hour = new Date().getHours();
09 var timeOfDay;
10 if(hour)=7 & hour < 12}
 11 document.write("Good Morning!");
12 timeOfDay="morning";
 13 } else if(hour>=12 && hour<18) {
14 document.write("Good Day!");
15 timeOfDay="day";
 16 } else {
17 document.write("Good Night!");
18 timeOfDay="night";
 19 }
 32 }
 33 </script>
```
**6.** Now add the following switch statement that uses the value of timeOfDay to determine which image to display in the web page:

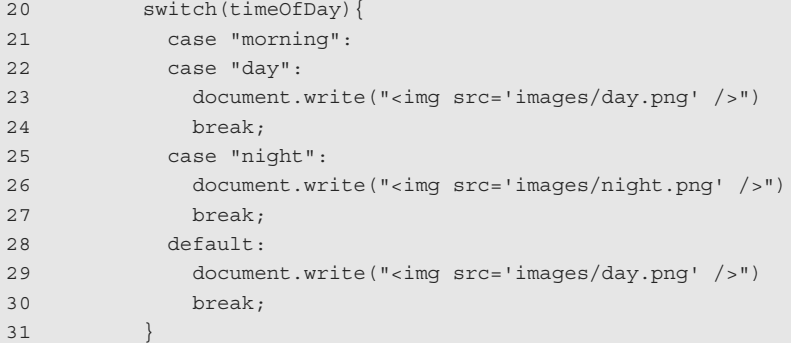

 **7.** Save the file and view it in a web browser. The output should be similar to Figure 5.3 , depending on what time of day it is.

Between 7 a.m. and Noon Between Noon and 6 p.m. Between 6 p.m. and 7 a.m. Good Day! Good Morning! Good Night!

#### **FIGURE 5.3**

The function  $writeIt()$  is executed when the body loads and changes the greeting and image displayed on the web page.
```
 01 <!DOCTYPE html>
02 \lthtml>
 03 <head>
04 <title>Hour 5-3</title>
 05 <meta charset="utf-8" />
 06 <script>
07 function writeIt(){
08 var hour = new Date().getHours();
09 var timeOfDay;
 10 if(hour>=7 && hour<12){
 11 document.write("Good Morning!");
12 timeOfDay="morning";
 13 } else if(hour>=12 && hour<18) {
14 document.write("Good Day!");
 15 timeOfDay="day";
 16 } else {
 17 document.write("Good Night!");
18 timeOfDay="night";
 19 }
20 switch(timeOfDay){
 21 case "morning":
 22 case "day":
 23 document.write("<img src='images/day.png' />")
 24 break;
 25 case "night":
 26 document.write("<img src='images/night.png' />")
 27 break;
 28 default:
 29 document.write("<img src='images/day.png' />")
 30 break;
 31 }
 32 }
 33 </script>
34 \times/head>
 35 <body onload="writeIt()">
36 \times /body37 </html>
```
<span id="page-36-0"></span>LISTING 5.3 Simple Example of Using Conditional Logic Inside JavaScript

#### Implementing Looping

Looping is a means to execute the same segment of code multiple times. This is extremely useful when you need to perform the same tasks on a set of DOM objects, or if you are dynamically creating a list of items.

▼

<span id="page-37-0"></span>JavaScript provides functionality to perform for and while loops. The following sections describe how to implement loops in your JavaScript.

#### **while** Loops

The most basic type of looping in JavaScript is the while loop. A while loop tests an expression and continues to execute the code contained in its  $\{\}\$  brackets until the expression evaluates to false.

For example, the following while loop executes until the value of i is equal to 5:

```
 var i = 1;
while (i<5) {
 document.write("Iteration " + i + "<br>");
 i++; }
```
The resulting output to the browser is as follows:

 Iteration 1 Iteration 2 Iteration 3 Iteration 4

#### **do** / **while** Loops

Another type of while loop is the do/while loop. This is useful if you always want to execute the code in the loop at least once and the expression cannot be tested until the code has executed at least once.

For example, the following do/while loop executes until the value of day is equal to Wednesday:

```
 var days = ["Monday", "Tuesday", "Wednesday", "Thursday", "Friday"];
 var i=0;
 do{
  var day=days[i++];
 document.write("It's " + day + "<br>");
 } while (day != "Wednesday");
```
The resulting output to the browser is

 It's Monday It's Tuesday It's Wednesday

#### <span id="page-38-0"></span>**for** Loops

The JavaScript for loop allows you to execute code a specific number of times by using a for statement that combines three statements into one using the following syntax:

```
for (statement 1; statement 2; statement 3;) {
   code to be executed;
 }
```
The for statement uses those three statements as follows when executing the loop:

- $\triangleright$  statement 1—Executed before the loop begins and not again. This is used to initialize variables that will be used in the loop as conditionals.
- ▶ statement 2—Expression that is evaluated before each iteration of the loop. If the expression evaluates to true, the loop is executed; otherwise, the for loop execution ends.
- ▶ statement 3—Executed each iteration after the code in the loop has executed. This is typically used to increment a counter that is used in statement 2.

To illustrate a for loop, check out the following example. The example not only illustrates a basic for loop, it also illustrates the capability to nest one loop inside another:

```
for \{var x=1; x<=3; x++)\}for \{var y=1; y<=3; y++)\}document.write(x + " X " + y + " = " + (x*y) + "<br/> (kr > 1);
   }
 }
```
The resulting output to the web browser is as follows:

```
1 X 1 = 11 X 2 = 21 X 3 = 32 X 1 = 22 X 2 = 42 X 3 = 6 3 X 1 = 3
3 X 2 = 63 \times 3 = 9
```
#### **for** / **in** Loops

Another type of for loop is the for/in loop. The for/in loop executes on any data type that can be iterated on. For the most part, you will use the  $for/in$  loop on arrays and objects. The following example illustrates the syntax and behavior of the  $f \circ r /$  in loop in a simple array:

```
 var days = ["Monday", "Tuesday", "Wednesday", "Thursday", "Friday"];
 for (var idx in days){
```

```
document.write("It's " + days[idx] + "<br>");
 }
```
Notice that the variable idx is adjusted each iteration through the loop from the beginning array index to the last. The resulting output is

 It's Monday It's Tuesday It's Wednesday It's Thursday It's Friday

#### Interrupting Loops

When working with loops, at times you need to interrupt the execution of code inside the code itself without waiting for the next iteration. There are two ways to do this using the break and continue keywords.

The break keyword stops execution of the for or while loop completely. The continue keyword, on the other hand, stops execution of the code inside the loop and continues on with the next iteration. Consider the following examples:

Using a break if the day is Wednesday:

```
 var days = ["Monday", "Tuesday", "Wednesday", "Thursday", "Friday"];
 for (var idx in days){
  if (days[idx] == "Wednesday")
    break;
 document.write("It's " + days[idx] + "<br>");
 }
```
When the value is Wednesday, loop execution stops completely:

 It's Monday It's Tuesday

Using a continue if the day is Wednesday:

```
 var days = ["Monday", "Tuesday", "Wednesday", "Thursday", "Friday"];
 for (var idx in days){
  if (days[idx] == "Wednesday")
    continue;
 document.write("It's " + days[idx] + "<br>");
 }
```
Notice that the write is not executed for Wednesday because of the continue; however, the loop execution did complete:

It's Monday

<span id="page-40-0"></span> It's Tuesday It's Thursday It's Friday

### Creating Functions

One of the most important parts of JavaScript is making code that is reusable by other code. To do this, you combine your code into functions that perform specific tasks. A function is a series of code statements combined in a single block and given a name. The code in the block can then be executed by referencing that name.

#### Defining Functions

Functions are defined using the keyword function followed by a function name that describes the use of the function, list of zero or more arguments in () parentheses, and a block of one or more code statements in  $\{\}\$ brackets. For example, the following is a function definition that writes "Hello World" to the browser.

```
 function myFunction(){
  document.write("Hello World");
 }
```
To execute the code in myFunction(), all you need to do is add the following line to the main JavaScript or inside another function:

myFunction();

#### Passing Variables to Functions

Frequently, you will need to pass specific values to functions that they will use when executing their code. Values are passed in comma-delimited form to the function. The function definition will need a list of variable names in the () parentheses that match the number being passed in. For example, the following function accepts two arguments, a name and city, and uses them to build the output string:

```
 function greeting(name, city){
   document.write("Hello " + name);
   document.write(". How is the weather in " + city);
 }
```
To call the greeting() function, we need to pass in a name value and a city value. The value can be a direct value or a previously defined variable. To illustrate this, the following code will execute the greeting  $()$  function with a name variable and a direct string for the city:

```
 var name = "Brad";
 greeting(name, "Florence");
```
#### <span id="page-41-0"></span>Returning Values from Functions

Often, functions will need to return a value to the calling code. Adding a return keyword followed by a variable or value will return that value from the function. For example, the following code calls a function to format a string, assigns the value returned from the function to a variable, and then writes the value to the browser:

```
 function formatGreeting(name, city){
 var retStr = ";
 retStr += "Hello <b>" + name + "</b> <br>";
 retStr += "Welcome to " + city + "!";
 return retStr;
 }
 var greeting = formatGreeting("Brad", "Rome");
document.write(qreeting);
```
You can include more than one return statement in the function. When the function encounters a return statement, code execution of the function is stopped immediately. If the return statement contains a value to return, that value is returned. The following example shows a function that tests the input and returns immediately if it is zero:

```
 function myFunc(value){
 if (value == 0) return;
 code to execute if value nonzero;
 }
```
#### ▼ TRY IT YOURSELF

#### Creating JavaScript Functions

To help solidify functions, use the following steps to integrate some functions into a JavaScript application. The following steps take you through the process of creating a function, calling it to execute code, and then handling the results returned:

- **1.** Create a source file named hour0504.html in the hour05 folder.
- **2.** Add the usual basic elements (html, head, body).
- **3.** Add a <script> tag to the <head> element to house the JavaScript.
- **4.** Insert the following object literal definition at the beginning of the script. The object will have planet names for attributes, and each planet name is a reference to an array of moons.

```
 07 var moonData = {"Earth":["Luna"],
08 "Jupiter": ["Io", "Europa"],
09 "Saturn": ["Titan", "Rhea"],
```

```
10 "Mars": ["Phobos"] };
```
**5.** Add the following function that will be called by the onload event. In this function you use a nested  $for/in$  loop to iterate through the moonData object attributes. The outer loop gets the planet name and the inner loop loops through the index of the moon array.

```
 11 function writeIt(){
 12 for (planet in moonData){
13 var moons = moonData[planet];
 14 for (moonIdx in moons){
15 var moon = moons[moonIdx];
16 var listItem = makeListItem(planet, moon);
17 document.write(listItem);
18 }
 19 }
 20 }
```
**6.** Notice that on line 16 of the writeIt() function is a call to makeListItem(). That function needs to return a value that can be used in line 17 to write to the document. Add the following code to create the function. The function takes two arguments: a name and a value, then generates an HTML string to create  $a *li*$  element and returns the string.

```
 21 function makeListItem(name, value){
22 var itemStr = "<li>" + name + ":\&n\rightarrow" + value + "</li>";
 23 return itemStr;
24 }
```
- **7.** Save the file, shown in Listing 5.4, and open it in a web browser. You should see the results shown in Figure 5.4 . You have just created two JavaScript functions: one that takes no arguments and does not return a value and the other that takes two arguments and returns a formatted HTML string containing the argument strings.
- · Earth: Luna
- · Jupiter: Io
- · Jupiter: Europa
- · Saturn: Titan
- · Saturn: Rhea
- · Mars: Phobos

#### **FIGURE 5.4**

The function writeIt() is executed, which iterates through the moonData object and makes calls to the makeListItem() function to format the planet and moon names as an HTML <li> element.

#### LISTING 5.4 Simple Example of Using Conditional Logic Inside JavaScript

```
 01 <!DOCTYPE html>
02 <html>
```
#### ▼

```
03 <head>
04 <title>Hour 5-4</title>
 05 <meta charset="utf-8" />
 06 <script>
 07 var moonData = {"Earth":["Luna"],
08 "Jupiter": ["Io", "Europa"],
09 "Saturn":["Titan", "Rhea"],
10 "Mars":\lceil \cdot \rceil"Mars":\lceil \cdot \rceil"Phobos"] };
 11 function writeIt(){
 12 for (planet in moonData){
13 var moons = moonData[planet];
 14 for (moonIdx in moons){
15 var moon = moons[moonIdx];
 16 var listItem = makeListItem(planet, moon);
17 document.write(listItem);
18 }
 19 }
20 \hspace{1.5cm} \} 21 function makeListItem(name, value){
22 var itemStr = \sqrt{n} + name + \sqrt{n} : \ln(n) + \ln(n) + \ln(n) + \ln(n) + \ln(n) + \ln(n) + \ln(n) + \ln(n) + \ln(n) + \ln(n) + \ln(n) + \ln(n) + \ln(n) + \ln(n) + \ln(n) + \ln(n) + \ln(n) + \ln(n) + \ln(n) + \ln(n) +
 23 return itemStr;
 24 }
 25 </script>
26 \times/head>
27 <br/>body onload="writeIt()">
28 \times /body>
29 </html>
```
#### Understanding Variable Scope

After you start adding conditions, functions, and loops to your JavaScript applications, you need to understand variable scoping. Variable scope is simply this: "what is the value of a specific variable name at the current line of code being executed."

JavaScript enables you to define both a global and a local version of the variable. The global version is defined in the main JavaScript, and local versions are defined inside functions. When you define a local version in a function, a new variable is created in memory. Within that function, you will be referencing the local version. Outside that function, you will be referencing the global version.

To understand variable scoping a bit better, consider the following code:

```
 01 <script>
02 var myVar = 1;
 03 function writeIt(){
```

```
04 var myVar = 2;
05 document.write(myVar);
 06 writeMore();
07 \frac{1}{2} 08 function writeMore(){
09 document.write(myVar);
10 11 </script>
```
The global variable myVar is defined on line 2. Then on line 4, a local version is defined within the writeIt() function. So, line 5 will write 2 to the document. Then in line 6, writeMore() is called. Because there is no local version of myVar defined in writeMore(), the value of the global myVar is written in line 9.

### Adding Error Handling

An important part of JavaScript coding is adding error handling for instances where there may be problems. By default, if a code exception occurs because of a problem in your JavaScript, the script fails and does not finish loading. This is not usually the desired behavior.

#### **Try** / **Catch** Blocks

To prevent your code from totally bombing out, use  $\text{try/catch}$  blocks that can handle problems inside your code. If JavaScript encounters an error when executing code in a try/catch block, it will jump down and execute the catch portion instead of stopping the entire script. If no error occurs, all of the try will be executed and none of the catch.

For example, the following try/catch block will execute any code that replaces your code here. If an error occurs executing that code, the error message followed by the string

```
": happened when loading the script" will be written to the document:
```

```
 try {
    your code here
 } catch (err) {
   document.write(err.message + ": happened when loading the script");
 }
```
#### Throw Your Own Errors

You can also throw your own errors using a throw statement. The following code illustrates how to add throws to a function to throw an error, even if a script error does not occur:

```
 01 <script>
 02 function sqrRoot(x) {
 03 try {
 04 if(x=="") throw "Can't Square Root Nothing";
 05 if(isNaN(x)) throw "Can't Square Root Strings";
```

```
06 if(x<0) throw "Sorry No Imagination";
07 return "sqrt("+x+") = " + Math.sqrt(x);08 \qquad \qquad catch (err) {
 09 return err;
 10 }
 11 }
 12 function writeIt(){
13 document.write(sqrRoot("four") + "<br>");
14 document.write(sqrRoot("") + "<br>");
15 document.write(sqrRoot("4") + "<br>");
16 document.write(sqrRoot("-4") + "<br>");
 17 }
 18 </script>
```
The function  $\text{sqrt}$  () accepts a single argument x. It then tests x to verify that it is a positive number and returns a string with the square root of  $x$ . If  $x$  is not a positive number, the appropriate error is thrown and returned to writeIt().

#### Using **finally**

Another valuable tool in exception handling is the finally keyword. A finally keyword can be added to the end of a try/catch block. After the try/catch blocks are executed, the finally block is always executed. It doesn't matter if an error occurs and is caught or if the try block is fully executed.

Following is an example of using a finally block inside a web page:

```
 function testTryCatch(value){
  try {
   if \{value < 0\} throw "too small";
    } else if (value > 10) {
       throw "too big";
     }
   your code here
   } catch (err) {
     document.write("The number was " + err.message");
   } finally {
     document.write("This is always written.");
   }
 }
```
## [Summary](#page-7-0)

In this hour, you learned the basics of adding jQuery and JavaScript to web pages. The basic data types that are used in JavaScript and, consequently, jQuery, were described. You learned some of the basic syntax of applying conditional logic to JavaScript applications. You also learned how to compartmentalize your JavaScript applications into functions that can be reused in other locations. Finally, you learned some ways to handle JavaScript errors in your script before the browser receives an exception.

## [Q&A](#page-7-0)

- **Q.** When should you use a regular expression in string operations?
- **A.** That depends on your understanding of regular expressions. Those who use regular expressions frequently and understand the syntax well would almost always rather use a regular expression because they are so versatile. If you are not very familiar with regular expressions, it takes time to figure out the syntax, and so you will want to use them only when you need to. The bottom line is that if you need to manipulate strings frequently, it is absolutely worth it to learn regular expressions.
- **Q.** Can I load more than one version of jQuery at a time?
- **A.** Sure, but there really isn't a valid reason to do that. The one that gets loaded last will overwrite the functionality of the previous one. Any functions from the first one that were not overwritten may be completely unpredictable because of the mismatch in libraries. The best bet is to develop and test against a specific version and update to a newer version only when there is added functionality that you want to add to your web page.

## [Workshop](#page-7-0)

The workshop consists of a set of questions and answers designed to solidify your understanding of the material covered in this hour. Try to answer the questions before looking at the answers.

### **Quiz**

- **1.** What is the difference between == and === in JavaScript?
- **2.** What is the difference between the break and continue keywords?
- **3.** When should you use a finally block?
- **4.** What is the resulting value when you add a string "1" to a number 1, ("1"+1)?

### Quiz Answers

- **1.**  $==$  compares only the relative value;  $==$  compares the value and the type.
- **2.** break will stop executing the loop entirely, whereas continue will only stop executing the current iteration and then move on to the next.
- **3.** When you have code that needs to be executed even if a problem occurs in the try block.
- **4.** The string "11" because the number is converted to a string and then concatenated.

#### Exercises

**1.** Open hour0504.html and modify it to create a table instead of a list. You will need to add code to the writeIt() function that writes the  $\lt$ table> open tag before iterating through the planets and then the closing tag after iterating through the planets. Then modify the makeListItem() function to return a string in the form of

<tr>>td>planent</td><td>moon</td></tr>

 **2.** Modify hour0503.html to include some additional times with different messages and images. For example, between 8 and 9 you could add the message "go to work" with a car icon, between 5 and 6 you could add the message "time to go home" with a home icon. You will need to add some additional cases to the switch statement and set the timeOfDay value accordingly.

*This page intentionally left blank* 

# [Index](#page-12-0)

### A

<a> element, [78](#page--1-0)  abort event, [228](#page--1-0)  abort() method, [421](#page--1-0)  abs() method, [176](#page--1-0)  ACCEPT header, [10](#page--1-0)  accept option (droppable widget),  [499](#page--1-0)  accept rule (form validation), [354](#page--1-0)  accessing browser values, 260-266 data outside the web page,  [285 , 295](#page--1-0)  browser history object,  [289](#page--1-0)  browser location object,  [285](#page--1-0)  cookies, 291-294 external links, controlling,  [290](#page--1-0)  pop-up boxes, 294-296 screen object, 285-286 timers, 296-299 window object, 285-288

DOM (Document Object Model), [137](#page-24-0)[-](#page-24-0)141 example, 140-141 finding objects by class name, [189](#page--1-0)  finding objects by ID, [189](#page--1-0)  finding objects by tag name, 189-190 with jQuery selectors, 139, 201-203 sample project, 191-192 with traditional JavaScript,  [139](#page-26-0)  form elements, [326](#page--1-0)  attributes, 326-327 button inputs, [330](#page--1-0)  check box inputs, [328](#page--1-0)  file inputs, 330-331 hidden inputs, [331](#page--1-0)  radio inputs, 328-329 select inputs, 329-330 text input elements, [327 - 328](#page--1-0)  server-side data with AJAX, 406-408 asynchronous communication, [397](#page--1-0) 

compared to page requests, 395-396 cross-domain requests,  [397 - 398](#page--1-0)  GET requests, 398-399 global event handlers, [419](#page--1-0)  global setup, 396-419 implementing from JavaScript, 399-401 implementing from jQuery,  [401 - 404](#page--1-0)  low-level AJAX requests, handling, 420-422 overview, [395](#page--1-0)  POST requests, 398-399 request handling, [397](#page--1-0)  response data, handling, 405, 408-414 response data types, [399](#page--1-0)  server data, updating, 415-419 accordian widget, [522](#page--1-0)  accounts (Google), creating, [439](#page--1-0)  active option (tabs widget), [534](#page--1-0)  activeClass option (droppable widget), [499](#page--1-0)  .add() method, [211](#page--1-0)  .addClass() method, 188, 271, 482 addEventListener() method, 232-236 addFBsdk() function, [427 ,](#page--1-0) [431 - 432](#page--1-0)  addItem() function, [378](#page--1-0)  adjValues() function, [390](#page--1-0)  .after() method, [270](#page--1-0) 

AJAX (Asynchronous JavaScript and XML) asynchronous communication,  [397](#page--1-0)  bypassing, [562](#page--1-0)  compared to page requests,  [395 - 396](#page--1-0)  cross-domain requests, [397 - 398](#page--1-0)  DOM insertion, [560-562](#page--1-0)  GET requests, 398-399 global event handlers, [419](#page--1-0)  global setup, 396-419 implementing from JavaScript, 399-401 implementing from jQuery, 401-404 login requests, handling, 405-408 low-level AJAX requests, handling, 420-422 overview, 16-17, 395 POST requests, 398-399 request handling, [397](#page--1-0)  response data, handling, 405, 408-414 JSON response data, 408-411 XML/HTML response data, handling, 412-414 response data types, [399](#page--1-0)  simple example, 16-17 updating server data with, 415-419 .ajax() method, 397, 420-421 .ajaxComplete() method, [419](#page--1-0)  .ajaxError() method, [419](#page--1-0)  .ajaxSend() method, [419](#page--1-0) 

.ajaxSetup() method, [419](#page--1-0)  .ajaxStart() method, [419](#page--1-0)  .ajaxStop() method, [419](#page--1-0)  .ajaxSuccess() method, [419](#page--1-0)  alert() method, 287, 295 alsoResize option (resizable widget), [504](#page--1-0)  altKey property (events), [225](#page--1-0)  .always() method, [405 ,](#page--1-0) [422](#page--1-0)  analyzing network traffic, 59-62 .andSelf() method, [211](#page--1-0)  animations adding to form elements, 346-351 animation queues, [302](#page--1-0)  CSS settings, animating, 301-303 delaying, [304](#page--1-0)  effects, 488-490 .hide() method, [305](#page--1-0)  moving elements, 318-322 element position changes on nonstatic elements,  [319](#page--1-0)  element position changes on static elements, [319](#page--1-0)  paper airplane app, 319-322 overview, [301](#page--1-0)  .promise() method, [305](#page--1-0)  resize animations, 316-318 .show() method, [305 - 306](#page--1-0)  sliding animation, [312](#page--1-0)  dynamic menu sample project, 314-316 .slideDown() method, [312](#page--1-0)  .slideToggle() method, [312](#page--1-0) 

.slideUp() method, [312](#page--1-0)  width and height, [312](#page--1-0)  stopping, 302-304 visibility fade animation to implement image selection effect, [311](#page--1-0)  .fadeIn() method, [309](#page--1-0) .fadeOut() method, [309](#page--1-0) .fadeTo() method, [310](#page--1-0) .fadeToggle() method, [309](#page--1-0)  .append() method, [268](#page--1-0) appendChild() method, 187, [267](#page--1-0) .appendTo() method, [268](#page--1-0)  appendTo option (selectable widget), [508](#page--1-0)  Aptana Studio configuring, 19-20 installing, 18-19 arithmetic operators, [143](#page-30-0) Array object, 166-174 adding/removing items, [171](#page--1-0)  checking whether array contains an item, [171](#page--1-0)  combining, [169](#page--1-0) converting to strings, [171](#page--1-0) iterating through, [169](#page--1-0) methods, [169-170](#page--1-0) overview, 166-169 sample project, 173-174 arrays, 142, [166](#page--1-0) aspectRatio option (resizable widget), [504](#page--1-0)  assign() method, [285](#page--1-0)  assignment operators, [143](#page-30-0) associative arrays, [143](#page-30-0) asynchronous communication, [397](#page--1-0) 

Asynchronous JavaScript and XML. See AJAX (Asynchronous JavaScript and XML) at option (.position() method),  [467](#page--1-0) .attr() method, 188, 327 attribute jQuery selectors, 193-195 <audio> element, [94](#page--1-0) AUTHORIZATION header, [11](#page--1-0)  autocomplete widget, 523-524 autoHide option (resizable widget), [504](#page--1-0)  availHeight property (screen object), [285](#page--1-0) availWidth property (screen object), [285](#page--1-0) axis option draggable widget, [495](#page--1-0)  sortable widget, [513](#page--1-0)

### B

back button, [557](#page--1-0) background-attachment property (CSS), [111](#page--1-0) background-color property (CSS),  [111](#page--1-0) background-image property (CSS),  [111](#page--1-0) background-position property (CSS), [111](#page--1-0) background-repeat property (CSS),  [111](#page--1-0) background-size property (CSS),  [111](#page--1-0)

backgrounds, applying with CSS,  [111](#page--1-0) basic jQuery selectors, 193-194 .before() method, [270](#page--1-0)  bind() method, [236](#page--1-0)  blind effect, [476](#page--1-0)  block elements, 73-75 blur event, [228](#page--1-0) .blur() method, 287, 339 blurring form elements, [339](#page--1-0) <body> element, [66](#page--1-0)  Boolean data type, [142](#page-29-0) border attribute (table elements),  [80](#page--1-0) border-color property (CSS), [117](#page--1-0)  border-radius property (CSS), [117](#page--1-0) border-style property (CSS), [117](#page--1-0) border-width property (CSS), [117](#page--1-0)  borders, applying with CSS, 117-121 bounce effect, [476](#page--1-0) box model, 122-123 box-shadow property (CSS), [117](#page--1-0) break keyword, [152](#page-39-0)  browser development tools, 21-22 Firebug on Firefox, 21-22 Internet Explorer developer tools, 22-23 JavaScript console in Chrome,  [22](#page--1-0)  browser values, accessing, 260-266 browsers. See also browser development tools browser window, [7](#page--1-0) events, [7](#page--1-0) history object, [289](#page--1-0)

How can we make this index more useful? Email us at indexes@samspublishing.com

Internet Explorer developer tools, 22-23 location object, [285](#page--1-0)  overview, [6](#page--1-0)  buildData() function, [372](#page--1-0) <button> element, [83](#page--1-0)  button inputs, [330](#page--1-0)  .button() method, [524](#page--1-0) button property (events), [225](#page--1-0)  buttonImage option (datepicker widget), [525](#page--1-0)  buttonImageOnly option (datepicker widget), [525](#page--1-0) buttons Follow button, [445](#page--1-0) jQuery UI buttons, 524-525 Like button, [427](#page--1-0)  in mobile forms, [603](#page--1-0) navbars, [567-571](#page--1-0) navigation buttons back button, [557](#page--1-0) creating, [556](#page--1-0) positioning, [557](#page--1-0)  Send button, [428](#page--1-0) Tweet button, [444](#page--1-0) buttons option (dialog widget),  [527](#page--1-0) .buttonset() method, [524](#page--1-0) bypassing AJAX, [562](#page--1-0)

### C

calendar input, creating, 525-526 callbacks, [251](#page--1-0)  callback mechanism, 251-252 deferred objects, [252](#page--1-0)

cancel option (mouse interaction widget), [494](#page--1-0)  cancelable property (events), [225](#page--1-0)  <canvas> element, 91-93 <caption> element, 80-83 Cascading Style Sheets. See CSS (Cascading Style Sheets) ceil() method, [176](#page--1-0)  center attribute (mapOptions),  [433](#page--1-0) center\_changes event, [434](#page--1-0) chaining jQuery object operations, 205-206 change event, [228](#page--1-0) change option (slider widget), [531](#page--1-0) changeCheckbox() function, [347](#page--1-0) ,  [349](#page--1-0) .changePage() method, [557-558](#page--1-0) changeRadio() function, [347](#page--1-0), 349 changing classes, [270](#page--1-0)  charAt() method, [165](#page--1-0) charCode property (events), [225](#page--1-0) charCodeAt() method, [165](#page--1-0) check box inputs, [328](#page--1-0), 608 checkStatus() method, [296](#page--1-0)  childNodes attribute (DOM objects), [187](#page--1-0)  .children() method, [208](#page--1-0) Chrome JavaScript console, [22](#page--1-0) class attribute, [73](#page--1-0), 187 class name, finding DOM objects by, [189](#page--1-0) class transitions, 482-484 classes. See specific classes className attribute, [260](#page--1-0)  clearInterval() method, [287](#page--1-0), 296

clearTimeout() method, 287, 296 click event, [229](#page--1-0)  click() method, 187-188 client-side scripts, [14](#page--1-0)  clientX property (events), [225](#page--1-0)  clientY property (events), [225](#page--1-0)  clip effect, [476](#page--1-0)  close() method, [287](#page--1-0) closed property (window object),  [287](#page--1-0) .closest() method, [209](#page--1-0)  <col> element, 80-83 <colgroup> element, 80-83 collapsible blocks and sets, [590-592](#page--1-0) collapsible option accordian widget, [522](#page--1-0) tabs widget, [534](#page--1-0)  collision option (.position() method), [467](#page--1-0)  color property (CSS), 103-105 colorDepth property (screen object), [285](#page--1-0) colspan attribute (table elements),  [80](#page--1-0) columntogglemode (tables), [596](#page--1-0)  combining arrays, [169](#page--1-0)  strings, 164-166 comment fields, [428](#page--1-0)  compare() function, [373](#page--1-0) comparison operators if, [146](#page-33-0)  switch, [147](#page-34-0)  table of, [145](#page-32-0) complete option (.animate() method), [302](#page--1-0) 

concat() method, 164-166, [169-170](#page--1-0)  conditional logic, 148-149 configuring Aptana Studio, 19-20 browser development tools, 21-22 Firebug on Firefox, 21-22 Internet Explorer developer tools, 22-23 JavaScript console in Chrome, [22](#page--1-0)  jQuery Mobile default settings,  [548](#page--1-0)  confirm() method, [287](#page--1-0) , [295](#page--1-0)  confirmation pop-ups, [295](#page--1-0) connectTo option (sortable widget), [513](#page--1-0)  container elements, 75-78 containment option draggable widget, [495](#page--1-0)  resizable widget, [503](#page--1-0)  content jQuery selectors, 193-196 content option (tooltips widget),  [535](#page--1-0)  content size, setting with CSS,  [123](#page--1-0)  CONTENT-LENGTH header, [11](#page--1-0)  CONTENT-TYPE header, [11](#page--1-0)  .contents() method, [208](#page--1-0)  continue keyword, [152](#page-39-0)  continueNotify() function, [298](#page--1-0)  controls attribute (Map), [434](#page--1-0)  converting arrays to strings, [171](#page--1-0)  objects, 188-189 COOKIE header, [11](#page--1-0) 

cookies, 291-294 cos() method, [176](#page--1-0)  create event, [494](#page--1-0)  createElement() method, [267](#page--1-0)  createEvent() method, [241](#page--1-0)  createPopup() method, [287](#page--1-0)  createTextNode() method, [267](#page--1-0)  creditcard rule (form validation),  [354](#page--1-0)  cross-domain requests, 397-398 CSS (Cascading Style Sheets), [9](#page--1-0)  adding, 27-30 to headers, [99](#page--1-0)  to HTML body, [99](#page--1-0) animating CSS settings, [301 - 303](#page--1-0)  applying, 97-98 debugging, [46](#page--1-0)  with Firebug CSS inspector, [46](#page--1-0) with Firebug Layout inspector, 47-52 with Firebug Style inspector, [47](#page--1-0) defining in HTML elements, 99-100 design properties applying, 111-116 backgrounds, [111](#page--1-0)  borders, 117-121 color, 103-105 cursor, [121](#page--1-0)  getting and setting, 257-258 opacity, 121-122 text styles, 106-110 visibility, [122](#page--1-0)

graphical equalizer display,  [385 - 389](#page--1-0)  layout properties, [122](#page--1-0)  box model, 122-123 content size, [123](#page--1-0) element flow, 124-125 getting and setting, 257-258 laying out web page components with, 127-130 margins, [124](#page--1-0)  overflow, [126](#page--1-0) padding, [123](#page--1-0) positioning, 125-126 z-index, [126](#page--1-0), 277-282 loading from file, [98](#page--1-0)  overview, [97](#page--1-0)  preparing for dynamic design,  [130](#page--1-0)  selectors, 102-104 sparkline graphics, 389-392 syntax, 100-102 css files, [544](#page--1-0)  CSS inspector (Firebug), [46](#page--1-0)  .css() method, 188, 258, 277 ctrlKey property (events), [225](#page--1-0) culture option (spinner widget),  [533](#page--1-0)  currentTarget property (events),  [225](#page--1-0)  cursor option CSS (Cascading Style Sheets),  [121](#page--1-0)  draggable widget, [495](#page--1-0)  sortable widget, [513](#page--1-0) 

```
custom events, 249 
   in JavaScript, 249-250
   in jQuery, 250 
custom Google searches, 439-443
custom widgets, 537-538
custom-defined objects 
   adding methods to, 177-178
   defining objects, 177 
   prototyping object patterns, 
     178-179
   sample project, 180-181
```
#### D

data attributes mobile web pages, [545](#page--1-0)  Twitter controls, 444-445 .data() method, [331](#page--1-0)  data property (events), [225](#page--1-0)  :data() selector, [465](#page--1-0)  data types AJAX response data types,  [399](#page--1-0)  JavaScript, 142-143 data-add-back-btn attribute, [546](#page--1-0)  data-align attribute, [445](#page--1-0)  data-close-btn attribute, [546](#page--1-0)  data-collapsed attribute, [546](#page--1-0)  data-collapsed-icon attribute, [546](#page--1-0)  data-corners attribute, [600](#page--1-0)  data-count attribute, [444](#page--1-0)  data-counturl attribute, [444](#page--1-0)  data-direction attribute, [546](#page--1-0)  data-hashtags attribute, [444](#page--1-0)  data-icon attribute, 546, 600

data-iconpos attribute, 546, 600 data-lang attribute, 444-445 data-mini attribute, 546, 600 data-position attribute, [555-556](#page--1-0)  data-rel attribute, [546](#page--1-0)  data-related attribute, [444](#page--1-0)  data-role attribute, 546, 600 data-show-count attribute, [445](#page--1-0)  data-show-screen-name attribute,  [445](#page--1-0)  data-size attribute, 444-445 data-text attribute, [444](#page--1-0)  data-theme attribute, 546, 600 data-title attribute, [546](#page--1-0)  data-transition attribute, [546](#page--1-0)  data-type attribute, [600](#page--1-0)  data-url attribute, [444](#page--1-0)  data-via attribute, [444](#page--1-0)  data-width attribute, [445](#page--1-0)  Date object, 174-175 date rule (form validation), [354](#page--1-0)  dateFormat option (datepicker widget), [526](#page--1-0)  dateISO rule (form validation),  [354](#page--1-0)  datepicker widget, 525-526 dblclick event, [228](#page--1-0)  debugging CSS (Cascading Style Sheets),  [46](#page--1-0)  with Firebug CSS inspector, [46](#page--1-0)  with Firebug Layout inspector, 47-52 with Firebug Style inspector, [47](#page--1-0)  HTML elements, [40](#page--1-0) 

Firebug DOM inspector, 44-45 with Firebug HTML inspector, 40-44 JavaScript, 35-39, 53-59 jQuery, [59](#page--1-0)  network traffic analysis, 59-62 overview, [35](#page--1-0)  deferred objects, [252](#page--1-0)  .delay() method, [304](#page--1-0)  delay option (mouse interaction widget), [494](#page--1-0)  delay timers, [296](#page--1-0)  delaying animations, [304](#page--1-0)  delegateTarget property (events),  [225](#page--1-0)  design properties (CSS) applying, 111-116 backgrounds, [111](#page--1-0)  borders, 117-121 color, 103-105 cursor, [121](#page--1-0)  opacity, 121-122 text styles, 106-110 visibility, [122](#page--1-0)  destroy() method, [494](#page--1-0)  .detach() method, [269](#page--1-0)  development environment characteristics, 17-18 development web server, 24-25 IDEs, 18-20 dialogs adding to mobile web pages,  [571-576](#page--1-0)  dialog widget, 527-528 overlay dialogs, 381-385

digits rule (form validation), [354](#page--1-0)  directory structure, 26-27 disable() method, [494](#page--1-0) disabled attribute (form elements), [84](#page--1-0) disabling form elements, [339](#page--1-0) mobile forms, [600](#page--1-0) dispatchEvent() method, [241](#page--1-0)  displayCookies() function, 292-293 displayTime() function, [298](#page--1-0) distance option (mouse interaction widget), [494](#page--1-0) dividers, [586-587](#page--1-0) do/while loops, [150](#page-37-0)  <! DOCTYPE> element, 66-67 Document Object Model. See DOM (Document Object Model) DOM (Document Object Model),  $6 - 7$ accessing, [137](#page-24-0)-141 example, 140-141 with jQuery selectors, [139](#page-26-0)  with traditional JavaScript,  [139](#page-26-0) editing with Firebug DOM inspector, 44-45 event handlers, 236-241 events adding in JavaScript, 232-236 assigning in HTML, 231-232 filtering DOM elements in jQuery objects, 206-207

 objects accessing, 189-192. 201-203 attributes, [187](#page--1-0) converting to/from jQuery, 188-189 determining whether an object is DOM or jQuery,  [188](#page--1-0) finding by ID, [189](#page--1-0) methods, [187](#page--1-0) overview, 185-187 traversing with jQuery objects, 207-209 DOM inspector (Firebug), 44-45 .done() method, [405 , 422](#page--1-0) downloading jQuery Mobile library, 543-544 jQuery UI, [459](#page--1-0)  drag event, [496](#page--1-0) drag-and-drop widgets apply to web pages, 501-503 draggable widget, 495-498 droppable widget, 499-503 draggable widget, 495-498 dragstart event, [496](#page--1-0) dragstop event, [496](#page--1-0) drop effect, [476](#page--1-0) drop event, [500](#page--1-0)  dropactivate event, [500](#page--1-0)  dropout event, [500](#page--1-0)  dropover event, [500](#page--1-0) droppable widget, 499-503 dynamic menus, 314-316 dynamic scripts, writing, 30-32

#### E

E method, [176](#page--1-0) .each() method, 211-217 easing applying to class transitions, 482-484 easing functions, 477-478 easing option (.animate() method), [303](#page--1-0)  editing DOM (Document Object Model), 44-45 .effect() method, 478-482 effects, [475](#page--1-0) adding to animations, 488-490 to class transitions, 482-484 to element visibility transitions, 485-487 to jQuery objects, 478-482 easing functions, 477-478 table of, 476-477 element() method, [356](#page--1-0) elements. See specific elements <ellipse> element, [87](#page--1-0) email rule (form validation), [354](#page--1-0)  embedded timelines, 446-447 embedded tweets, 445-446 .empty() method, [269](#page--1-0) .end() method, [212](#page--1-0) .eq() method, [207](#page--1-0) equalizer display, 385-389 equalTo rule (form validation),  [354](#page--1-0) error event, [228](#page--1-0)

error handling finally keyword, [158](#page-45-0)  throwing errors, [157](#page-44-0)-158 try/catch blocks, [157](#page-44-0)  errorPlacement attribute (Validation object), [358](#page--1-0)  escape codes, [164](#page--1-0)  event handlers, [136](#page-23-0)-137, 230-231 adding in JavaScript, 232-236 applying in jQuery, 236-241 assigning in HTML, 231-232 event option (tabs widget), [534](#page--1-0)  eventPhase property (events), [225](#page--1-0)  events browser events, [7](#page--1-0)  callbacks, [251](#page--1-0)  callback mechanism, 251-252 deferred objects, [252](#page--1-0)  custom events, [249](#page--1-0)  in JavaScript, 249-250 in jQuery, [250](#page--1-0)  draggable widget, [496](#page--1-0)  droppable widget, [499](#page--1-0)  event handlers, 230-231 adding in JavaScript, 232-236 applying in jQuery, 236-241 assigning in HTML, 231-232 event objects, 225-227 event process, 223-224 event types, 227-229 global event handlers, [419](#page--1-0) 

for initialization JavaScript onload event, 229-230 jQuery initialization code,  [230](#page--1-0)  Map object, [434](#page--1-0)  overview, [223](#page--1-0)  resizable widget, [505](#page--1-0)  selectable widget, [509](#page--1-0)  sortable widget, 506-512 triggering manually in JavaScript, 241-245 with jQuery, 246-249 exp() method, [176](#page--1-0)  explode effect, [476](#page--1-0)  external links, controlling, [290](#page--1-0) 

#### F

Facebook social elements, adding,  [425 - 426](#page--1-0)  comment fields, [428](#page--1-0)  Facebook API, 426-427 Like button, [427](#page--1-0)  sample project, 430-432 Send button, [428](#page--1-0)  fade animation, [311](#page--1-0)  fade effect, [476](#page--1-0)  fade() function, [274](#page--1-0)  .fadeIn() method, [309](#page--1-0)  .fadeOut() method, [309](#page--1-0)  .fadeTo() method, [310](#page--1-0)  .fadeToggle() method, [309](#page--1-0)  .fail() method, [405 ,](#page--1-0) [422](#page--1-0)  fb-like class, [427](#page--1-0)  fb-send class, [428](#page--1-0) 

<fieldset> element, [83](#page--1-0)  file inputs, 330-331 files css files, [544](#page--1-0)  js files, [544](#page--1-0)  loading CSS styles from, [98](#page--1-0)  naming, [27](#page--1-0)  .filter() method, [207](#page--1-0)  filter option (selectable widget),  [508](#page--1-0)  filterColumn() function, [372](#page--1-0)  filtered jQuery selectors, 193-199 filters in tables, 371-377 finally keyword, [158](#page-45-0)  .find() method, [209](#page--1-0)  finding DOM objects by class name, [189](#page--1-0)  by ID, [189](#page--1-0)  sample project, 191-192 by tag name, 189-190 Firebug CSS inspector, [46](#page--1-0)  DOM inspector, 44-45 HTML inspector, 40-44 installing, 21-22 JavaScript console, 35-39 JavaScript debugger, 53-59 Layout inspector, 47-52 Style inspector, [47](#page--1-0)  traffic analyzer, 59-62 fireEvent() method, [243](#page--1-0)  .first() method, [207](#page--1-0)  fixed headers/footers, [555-556](#page--1-0)  Flickr images, adding, 451-456 flip() function, 279, 281 floor() method, [176](#page--1-0) 

flow control, [338](#page--1-0)  controlling submit and reset,  [340](#page--1-0)  disabling elements, [339](#page--1-0)  focusing and blurring form elements, [339](#page--1-0)  hiding and showing elements,  [339](#page--1-0)  sample project, 341-345 focus event, [228](#page--1-0)  focus() method, 288, 339, 464 :focusable() selector, [465](#page--1-0)  focusin event, [228](#page--1-0)  focusing and blurring form elements, [339](#page--1-0)  focusout event, [228](#page--1-0)  fold effect, [476](#page--1-0)  folders, Images, [544](#page--1-0) Follow button, [445](#page--1-0)  font property (CSS), [106](#page--1-0)  footers, fixed, [555-556](#page--1-0)  for loops, 151, 169 for/in loops, [151](#page-38-0)-152, 169 form elements, 83-84 form jQuery selectors, 193-198 form() method, [356](#page--1-0) <form> element, [83](#page--1-0)  forms adding to web pages, 83-86 autocomplete widget, 523- [524](#page--1-0)  flow control, [338](#page--1-0)  controlling submit and reset, [340](#page--1-0)  disabling elements, [339](#page--1-0) 

focusing and blurring form elements, [339](#page--1-0)  hiding and showing elements, [339](#page--1-0)  sample project, 341-345 form elements, 83-84, 326 animations, 346-351 attributes, 326-327 button inputs, [330](#page--1-0)  check box inputs, [328](#page--1-0)  disabling, [339](#page--1-0)  file inputs, 330-331 focusing and blurring, [339](#page--1-0)  hidden inputs, [331](#page--1-0)  hiding and showing, [339](#page--1-0)  radio inputs, 328-329 sample project, 334-338 select inputs, 329-330 text input elements, [327 - 328](#page--1-0)  mobile forms, [599](#page--1-0)  buttons, [603](#page--1-0) data attributes, [599](#page--1-0)  disabling, [600](#page--1-0)  labels, [600](#page--1-0)  radio and check box groups, [608](#page--1-0)  refreshing, [601](#page--1-0)  select menus, [610-612](#page--1-0) sliders, [604-608](#page--1-0) submitting, [601](#page--1-0) text elements, [601](#page--1-0)  toggle switches, [604-608](#page--1-0)  overview, [325](#page--1-0)  serializing form data, 332-333 validating, [351](#page--1-0) 

jQuery validation plug-in,  [352](#page--1-0)  manually, 351-352 sample project, 359-363 simple jQuery validation with HTML, 352-354 validation messages, [356 - 358](#page--1-0)  validation rules, [354](#page--1-0)  fromCharCode() method, [165](#page--1-0)  functions. See also specific functions defining, 153, 155-156 passing variables to, [153](#page-40-0)  returning values from, [154](#page-41-0)

#### G

generating tables, [84](#page--1-0)  geometric shapes, [87](#page--1-0)  .get() method, [401](#page--1-0)  GET requests, 11, 398-399 getAllResponseHeaders() method,  [422](#page--1-0)  getAttribute() method, [187](#page--1-0)  getCenter() method, [434](#page--1-0)  getCookie() function, 291, 293 getElementById() function, [139 ,](#page-26-0)  [189](#page--1-0)  getElementsByClass() method,  [189](#page--1-0)  getElementsByTagName() method, 189-190 .getJSON() method, 401, [451](#page--1-0) getMapTypeId() method, [434](#page--1-0) getRandomArray() function, [390](#page--1-0) 

getResponseHeader() method,  [422](#page--1-0)  .getScript() method, [401](#page--1-0)  getTilt() method, [434](#page--1-0)  getTrip() method, [418](#page--1-0)  getZoom() method, [434](#page--1-0)  ghost option (resizable widget),  [504](#page--1-0)  global event handlers, [419](#page--1-0)  Globalize jQuery plug-in, [533](#page--1-0)  Google accounts, creating, [439](#page--1-0)  Google Maps, adding, 432-439 Google search, adding, 439-443 graphical equalizer display, [385 - 389](#page--1-0)  graphics. See also animations adding with <img> element, 78-79 canvas, 91-93 fade animation to implement image selection effect, [311](#page--1-0)  Flickr images, adding, 451-456 geometric shapes, [87](#page--1-0)  image gallery, 365-370 paths, 88-91 scalable vector graphics adding to web pages, [87](#page--1-0)  <svg> element, [87](#page--1-0)  sparkline graphics, 389-392 greedy option (droppable widget),  [499](#page--1-0)  grid layout, [581-585](#page--1-0)  groups\_pool feed, [451](#page--1-0) 

#### H

handles option (resizable widget),  [504](#page--1-0)  .has() method, [207](#page--1-0)  hash property (location object),  [285](#page--1-0)  <head> element, 66, 68, 99 header option (accordian widget),  [522](#page--1-0)  headers fixed headers, [555-556](#page--1-0)  HTTP headers, 10-11 headers attribute (table elements), [81](#page--1-0)  height() method, 188, 259 height property (screen object),  [285](#page--1-0)  helper option draggable widget, [495](#page--1-0)  resizable widget, [503](#page--1-0)  sortable widget, [513](#page--1-0)  hidden inputs, [331](#page--1-0)  hide and show animations, [306](#page--1-0)  .hide() method, 188, 271-272,  [305 ,](#page--1-0) [339 , 485](#page--1-0)  hiding form elements, [339](#page--1-0)  labels, [600](#page--1-0)  hierarchy jQuery selectors, [193](#page--1-0)  highlight effect, [476](#page--1-0)  history object, [289](#page--1-0)  host property (location object),  [285](#page--1-0)  hostname property (location object), [285](#page--1-0) 

hoverClass option (droppable widget), [499](#page--1-0)  href property (location object),  [285](#page--1-0)  HTML (Hypertext Markup Language). See also CSS (Cascading Style Sheets); HTML5 adding, [29 ,](#page--1-0) [579-580](#page--1-0)  debugging with Firebug DOM inspector, 44-45 with Firebug HTML inspector, 40-44 elements <a>, [78](#page--1-0)  attributes, [73](#page--1-0)  <audio>, 94 block versus inline elements, 73-75  $<$ body>, 66 <button>, [83](#page--1-0)  <caption>, 80-83  $<$ col $>$ , 80-83 <colgroup>, 80-83 components of, [67](#page--1-0)  container elements, 75-78 defining CSS styles in, 99-100 <! DOCTYPE>, 66-67 <fieldset>, [83](#page--1-0)  <form>, [83](#page--1-0)  <head>, [66 ,](#page--1-0) [68 , 99](#page--1-0)  <img>, [78 - 79](#page--1-0)  <input>, [83](#page--1-0)  <label>, [83](#page--1-0)  <legend>, [83](#page--1-0) 

<li>, [79](#page--1-0) <link>, [72](#page--1-0) <meta>, 69-70 <noscript>, [71 - 72](#page--1-0)   $<sub>o</sub>|>$ , 79</sub> <option>, [83](#page--1-0) <script>, 70-71, [136](#page-23-0) <select>, [83](#page--1-0) <style>, [70](#page--1-0)  <table>, [80](#page--1-0)  <tbody>, 80-83  $<$ td $>$ , 80-83 <textarea>, [83](#page--1-0)  <tfoot>, 80-83 <th>, 80-83 <thead>, 80-83 <title>, [68 - 69](#page--1-0)   $<$ tr>, 80-83 <ul>, [79](#page--1-0)  event handers, assigning, 231-232 overview, 8, 65-66 structure, 66-68 XML/HTML response data, handling, 412-414 .html() method, 188, [267](#page--1-0), 269 HTML5, [8](#page--1-0) <canvas>, 91-93 <ellipse>, [87](#page--1-0) <path>, 88-91 <polygon>, [87](#page--1-0)  <svg>, [87](#page--1-0)  <video>, [94](#page--1-0)  HTTP (Hypertext Transfer Protocol) GET requests, [11](#page--1-0)  headers, 10-11

overview, [10](#page--1-0) POST requests, [11](#page--1-0)  Hypertext Markup Language. See HTML (Hypertext Markup Language) Hypertext Transfer Protocol. See HTTP (Hypertext Transfer Protocol)

#### I

id attribute, [73](#page--1-0), 187 IDEs, installing, 18-20 IDs finding DOM objects by, [189](#page--1-0)  unique IDs, 463-464 if operator, [146](#page-33-0)  image elements, 78-79 image gallery, 365-370 images. See graphics images folder, [544](#page--1-0) <img> element, 78-79 inc() function, [529](#page--1-0)  $indexOf()$  method,  $165-166$ , 170-171 initialization jQuery initialization code, [230](#page--1-0)  page load events, 229-230 inline elements, 73-75 innerHeight() method, [259](#page--1-0) innerHeight property (window object), [286](#page--1-0) innerHTML attribute (DOM objects), [187](#page--1-0)  innerWidth() method, [259](#page--1-0)

innerWidth property (window object), [286](#page--1-0) <input> element, [83](#page--1-0)  installing Aptana Studio, 18-19 development web server, 24-25 Firebug, 21-22 IDEs, 18-20 XAAMP stack, 24-25 instances of objects, creating, [161](#page--1-0) interactive tables with sorting and filters, 371-377 interation widgets. See widgets Internet Explorer developer tools, 22-23 interrupting loops, [152](#page-39-0)-153 .is() method, [212](#page--1-0), 328 isDefaultPrevented() method, [227](#page--1-0) isImmediatePropagationStopped() method, [227](#page--1-0) isNaN() function, [163](#page--1-0) isPropagationStopped() method,  [227](#page--1-0) items option sortable widget, [513](#page--1-0) tooltips widget, [535](#page--1-0)  iterating through arrays, [169](#page--1-0)

### J

#### **JavaScript**

accessing DOM with, [137](#page-24-0)[-](#page-24-0)141 adding to web pages, [136](#page-23-0)-138 browser values, accessing, 260-266

How can we make this index more useful? Email us at indexes@samspublishing.com

cookies, 291-294 data types, [142](#page-29-0)[-](#page-29-0)143 debugging with JavaScript console,  [35 - 39](#page--1-0)  with JavaScript debugger, 53-59 overview, [35](#page--1-0)  development environment browser development tools, 21-22 characteristics, 17-18 development web server, 24-25 IDEs, 18-20 error handling error handlers, 232-236 finally keyword, [158](#page-45-0)  throwing errors, [157](#page-44-0)-158 try/catch blocks, [157](#page-44-0)  events custom events, 249-250 event objects, 225-227 event process, 223-224 event types, 227-229 triggering manually, 241-245 executing with event handlers, 136[-](#page-23-0)137 external links, controlling, [290](#page--1-0)  forms. See forms functions defining, 153, [155](#page-42-0)[-](#page-42-0)156 passing variables to, [153](#page-40-0)  returning values from, [154](#page-41-0)  image gallery, adding, 365-370

implementing AJAX from, 399-401 interactive tables with sorting and filters, 371-377 loops, [149](#page-36-0)[-](#page-36-0)150 do/while loops, [150](#page-37-0)  for loops, 151, 169 for/in loops, [151](#page-38-0)-152,  [169](#page--1-0)  interrupting, 152-153 while loops, [150](#page-37-0)  methods. See individual methods objects. See objects operators, [143](#page-30-0)  arithmetic operators, [143](#page-30-0)  assignment operators, [144](#page-31-0)  comparison operators, 145[-](#page-32-0)149 conditional logic, 148-149 overlay dialogs, 381-385 overview, [14](#page--1-0)  page elements accessing, 262-266 adding, [267](#page--1-0)  class name, [260](#page--1-0)  classes, changing, [270](#page--1-0)  CSS properties, 257-258 manipulating dynamically, 273-276 mouse position, 255-256 position, 259-260 rearranging dynamically, 277-282 removing, 268-269 size, [258](#page--1-0)  values, 256-257

visibility, 271-272 page load events for initialization, 229-230 pop-ups, 294-296 confirmation pop-ups, [295](#page--1-0)  notification pop-ups, [295](#page--1-0)  prompts, 295-296 simple example, [14](#page--1-0)  sparkline graphics, 389-392 timers, [296](#page--1-0)  delay timers, [296](#page--1-0)  reoccurring timers, [296](#page--1-0)  sample project, 298-299 tree views, 377-381 Twitter JavaScript API library, 443-444 variables creating, [141](#page-28-0)[-](#page-28-0)142 passing to functions, [153](#page-40-0)  scope, [156](#page-43-0)[-](#page-43-0)157 JavaScript console (Chrome), [22](#page--1-0)  JavaScript debugger (Firebug), 53-59 join() method, 170, 171 jQuery. See also jQuery Mobile; jQuery UI accessing DOM with, [137](#page-24-0)-141 adding to web pages, [136](#page-23-0)-138 animations animation queues, [302](#page--1-0)  CSS settings, animating,  [301 - 303](#page--1-0)  delaying, [304](#page--1-0)  moving elements, 318-322 overview, [301](#page--1-0)  .promise() method, [305](#page--1-0)  resize animations, 316-318

show and hide animations,  [305 - 308](#page--1-0)  sliding animation, 312-316 stopping, 302-304 browser values, accessing, 260-266 debugging, [35](#page--1-0), 55 development environment browser development tools, 21-22 characteristics, 17-18 development web server, 24-25 IDEs, 18-20 event handlers, applying, 236-241 events custom events, [250](#page--1-0) event objects, 225-227 event process, 223-224 event types, 227-229 triggering manually, 246-249 forms. See forms graphical equalizer display,  [385 - 389](#page--1-0)  image gallery, 365-370 implementing AJAX from, 401-404 initialization code, [230](#page--1-0)  interactive tables with sorting and filters, 371-377 loading, [135](#page-22-0)[-](#page-22-0)136 methods. See individual methods objects, 213-217 adding effects to, 478-482 chaining jQuery object operations, 205-206

converting to/from DOM, 188-189 deferred objects, [252](#page--1-0)  determining whether an object is DOM or jQuery,  [188](#page--1-0) filtering jQuery object results, 206-207 manipulating DOM elements with, 211-217 overview, 186-188 traversing DOM with, 207-209, 217-220 overlay dialogs, 381-385 overview, [14](#page--1-0) page elements accessing, 262-266 adding, 267-268 class name, [260](#page--1-0) classes, changing, [270](#page--1-0) CSS properties, 257-258 inserting, [270](#page--1-0)  manipulating dynamically, 273-276 mouse position, 255-256 position, 259-260 rearranging dynamically, 277-282 removing, 268-269 replacing, 269-270 size, [258](#page--1-0) values, [257](#page--1-0) visibility, 271-272 selectors attribute selectors, 194-195 basic selectors, 193-194

content selectors, 195-196 filtered selectors, 198-199 form selectors, 197-198 hierarchy selectors, [196](#page--1-0)  overview, [193](#page--1-0) sample project, 201-203 visibility selectors, [198](#page--1-0)  sparkline graphics, 389-392 tree views, 377-381 jQuery Mobile advantages of, [543](#page--1-0)  data attributes, [545](#page--1-0) default settings, [548](#page--1-0) downloading jQuery Mobile library, 543-544 events, [547](#page--1-0)  methods. See individual methods mobile forms, [599](#page--1-0) buttons, [603](#page--1-0) data attributes, [599](#page--1-0) disabling, [600](#page--1-0)  labels, [600](#page--1-0) radio and check box groups, [608](#page--1-0) refreshing, [601](#page--1-0) select menus, [610-612](#page--1-0) sliders, [604-608](#page--1-0)  submitting, [601](#page--1-0) text elements, [601](#page--1-0)  toggle switches, 604-608 mobile web pages, [553](#page--1-0) basic HTML, adding, [579-580](#page--1-0)  building, 549-551, [564-567](#page--1-0)  bypassing AJAX, [562](#page--1-0)

How can we make this index more useful? Email us at indexes@samspublishing.com

challenges of, 541-542 changing with jQuery code,  [557-559](#page--1-0)  collapsible blocks and sets, [590-592](#page--1-0)  dialogs, [571-576](#page--1-0)  fixed headers/footers,  [555-556](#page--1-0)  grid layout, [581-585](#page--1-0)  linking, [559-562](#page--1-0)  listviews, [585-590](#page--1-0)  navbars, [567-571](#page--1-0)  navigation buttons, [556-557](#page--1-0)  page anatomy, [553-554](#page--1-0)  page transitions, [562](#page--1-0)  panels, [592](#page--1-0)  pop-ups, [594](#page--1-0)  size, [542](#page--1-0)  tables, [595-597](#page--1-0)  ThemeRoller, [544](#page--1-0)  viewport meta tag, [548](#page--1-0)  jQuery UI adding to projects, 461-463 buttons, 524-525 downloading, [459](#page--1-0)  effects, [475](#page--1-0)  adding to animations, 488-490 adding to class transitions,  [482 - 484](#page--1-0)  adding to element visibility transitions, 485-487 adding to jQuery objects, 478-482 easing functions, 477-478 table of, 476-477

methods. See individual methods overview, [459](#page--1-0)  positioning elements with, 468-472 selectors :data(), [465](#page--1-0)  :focusable(), [465](#page--1-0)  :tabbable(), [465](#page--1-0)  applying, 467-468 ThemeRoller, 460-461 unique IDs, 463-464 widgets, 493, 521 accordian widget, [522](#page--1-0)  attribute values, [522](#page--1-0)  autocomplete widget, 523-524 custom widgets, 537-538 datepicker widget, [525 - 526](#page--1-0)  dialog widget, 527-528 draggable widget, 495-498 droppable widget, 499-503 jQuery.widget factory, 493-494 menu widget, 528-529 methods and events, 493-494 mouse interaction widget,  [494](#page--1-0)  options, 521-522 progress bar widget, 529-530 resizable widget, 503-507 selectable widget, 508-512 slider widget, 530-532

sortable widget, 512-518 spinner widget, 532-533 tabs widget, 533-535 tooltips widget, 535-537 jQuery.widget factory, 493-494 jqXHR object, 421-422 js files, [544](#page--1-0)  JSON response data, handling, 408-411 JSONP (JSON with Padding), [398](#page--1-0) 

### K

keydown event, [228](#page--1-0)  keypress event, 228, 352 keyup event, [228](#page--1-0)  keywords. See specific keywords

### L

<label> element, [83](#page--1-0)  labels, [600](#page--1-0)  .last() method, [207](#page--1-0)  lastIndexOf() method, 165, 170 Layout inspector (Firebug), 47-52 layout properties, [122](#page--1-0)  box model, 122-123 content size, [123](#page--1-0)  element flow, 124-125 laying out web page components with, 127-130 margins, [124](#page--1-0)  overflow, [126](#page--1-0)  padding, [123](#page--1-0) 

positioning, 125-126 z-index, 126, 277-282 layouts, grid, [581-585](#page--1-0)  <legend> element, [83](#page--1-0)  letter-spacing property (CSS), [106](#page--1-0)  <li> element, [79](#page--1-0)  Like button, adding, [427](#page--1-0)  line-height property (CSS), [107](#page--1-0)  lineTo() function, [92](#page--1-0)  <link> element, [72](#page--1-0)  linking mobile web pages, [559-562](#page--1-0) 

#### links

adding with <a> element, [78](#page--1-0)  external links, controlling, [290](#page--1-0)  link elements, [78](#page--1-0) 

## lists, [585-590](#page--1-0)

adding to mobile web pages,  [588-590](#page--1-0)  adding to web pages, [79](#page--1-0)  basic lists, [585](#page--1-0)  dividers, [586-587](#page--1-0)  list elements, [79](#page--1-0)  nested lists, [586](#page--1-0)  searchable lists, [587](#page--1-0)  split-button lists, [586](#page--1-0)  LN10() method, [176](#page--1-0)  load event, [228](#page--1-0)  .load() method, 230, 401 loading CSS styles, [98](#page--1-0)  jQuery library, [135](#page-22-0)-136 .loadPage() method, [557](#page--1-0)  local hash, [559-556](#page--1-0)  location object, [285](#page--1-0) 

login requests, handling with AJAX, 405-408 loops, 149-150 do/while loops, [150](#page-37-0)  for loops, 151, 169 for/in loops, [151](#page-38-0)-152, 169 interrupting, 152-153 while loops, [150](#page-37-0)  low-level AJAX requests, handling, 420-422

#### M

manually validating forms, [351 - 352](#page--1-0)  Map() function, 433-434 .map() method, 212-217 Map object, [434](#page--1-0)  mapOptions object, 433-434 Maps (Google), adding, 432-439 mapTypeId attribute (mapOptions), [433](#page--1-0)  maptypeid\_changed event, [434](#page--1-0)  margins, adding with CSS, [124](#page--1-0)  match() method, [165](#page--1-0)  Math object, 175-176 max() method, [176](#page--1-0)  max option (slider widget), [531](#page--1-0)  max rule (form validation), [355](#page--1-0)  maxlength rule (form validation),  [355](#page--1-0)  media elements, [94](#page--1-0)  memory flag (callbacks), [251](#page--1-0)  menu widget, 528-529

#### menus dynamic menus, 314-316 menu widget, 528-529 in mobile forms, [610-612](#page--1-0)  messages, validation, 356-358 <meta> element, 69-70 metaKey property (events), [225](#page--1-0)  methods. See also individual methods accessing, [162](#page--1-0)  adding to JavaScript objects,  [177 - 178](#page--1-0)  assigning to objects, [162](#page--1-0)  min() method, [176](#page--1-0)  min rule (form validation), [354](#page--1-0)  minlength rule (form validation),  [355](#page--1-0)  mobile forms, 599. See also mobile web pages buttons, [603](#page--1-0)  data attributes, [599](#page--1-0)  disabling, [600](#page--1-0)  labels, [600](#page--1-0)  radio and check box groups,  [608](#page--1-0)  refreshing, [601](#page--1-0)  select menus, [610-612](#page--1-0)  sliders, [604-608](#page--1-0)  submitting, [601](#page--1-0)  text elements, [601](#page--1-0)  toggle switches, [604-608](#page--1-0)  mobile web pages. See also jQuery Mobile; mobile forms basic HTML, adding, [579-580](#page--1-0)  building, 549-551, 564-567 bypassing AJAX, [562](#page--1-0)

challenges of, 541-542

changing with jQuery code,  [557-559](#page--1-0)  collapsible blocks and sets,  [590-592](#page--1-0)  dialogs, [571-576](#page--1-0)  fixed headers/footers, [555-556](#page--1-0)  grid layout, [581-585](#page--1-0)  linking, [559-562](#page--1-0)  listviews, [585-590](#page--1-0)  adding, [588-590](#page--1-0)  basic lists, [585](#page--1-0)  dividers, [586-587](#page--1-0)  nested lists, [586](#page--1-0)  searchable lists, [587](#page--1-0)  split-button lists, [586](#page--1-0)  navbars, [567-571](#page--1-0)  navigation buttons, [556-557](#page--1-0)  back button, [557](#page--1-0)  creating, [556](#page--1-0)  positioning, [557](#page--1-0)  overview, 541, 553 page anatomy, [553-554](#page--1-0)  page transitions, [562](#page--1-0)  panels, [592](#page--1-0)  pop-ups, [594](#page--1-0)  size, [542](#page--1-0)  tables, [595-597](#page--1-0)  mobileinit handler, 548, 611 modal option (dialog widget), [527](#page--1-0)  mouse cursor types, [121](#page--1-0)  mouse interaction widget, [494](#page--1-0)  mouse position, getting, 255-256 mousedown event, [228](#page--1-0)  mouseenter event, [228](#page--1-0)  mouseleave event, [228](#page--1-0) 

mousemove event, [228](#page--1-0)  mouseout event, [228](#page--1-0)  mouseover event, [228](#page--1-0)  mouseup event, [228](#page--1-0)  move() function, 278, 281 moveBy() method, [288](#page--1-0)  moveTo() method, 92, 288 moving elements, 318-322 element position changes on nonstatic elements, [319](#page--1-0)  element position changes on static elements, [319](#page--1-0)  paper airplane app, 319-322 my option (.position() method),  [469](#page--1-0) 

### N

name attribute form elements, [84](#page--1-0)  window object, [287](#page--1-0)  naming files, [27](#page--1-0)  navbars, [567-571](#page--1-0)  navigation buttons, [556-557](#page--1-0)  back button, [557](#page--1-0)  creating, [556](#page--1-0)  positioning, [557](#page--1-0)  nested lists, [586](#page--1-0)  network traffic analysis, 59-62 .next() method, [209](#page--1-0)  .nextAll() method, [209](#page--1-0)  .nextUntil() method, [209](#page--1-0)  <noscript> element, 71-72 .not() method, [207](#page--1-0)  notification pop-ups, [295](#page--1-0) 

null data type, [143](#page-30-0)  number data type, [142](#page-29-0)  Number object, [163](#page--1-0)  number rule (form validation),  [355](#page--1-0)  numberFormat option (spinner widget), [533](#page--1-0)  numberOfInvalids() method, [356](#page--1-0)  numberofMonths option (datepicker widget), [526](#page--1-0) 

#### O

objects, [143](#page-30-0)  Array, 166-174 adding/removing items,  [171](#page--1-0)  checking whether array contains an item, [171](#page--1-0)  combining, [169](#page--1-0)  converting to strings, [171](#page--1-0)  iterating through, [169](#page--1-0)  methods, [169-170](#page--1-0)  overview, 166-169 sample project, 173-174 browser history object, [289](#page--1-0)  location object, [285](#page--1-0)  converting type of, 188-189 creating instances, [161](#page--1-0)  JavaScript objects, [177 ,](#page--1-0) 180-181 Date, 174-175 deferred objects, [252](#page--1-0)  determining type of, [188](#page--1-0) 

DOM objects accessing, 189-192. 201-203 attributes, [187](#page--1-0)  finding by ID, [189](#page--1-0)  methods, [187](#page--1-0)  overview, 185-187 event objects, 225-227 jQuery objects adding effects to, 478-482 chaining jQuery object operations, 205-206 manipulating DOM elements with, 213-217 methods, 188, 207, 209, 213-217 overview, 186-188 traversing DOM with, 206-209, 217-220 jqXHR, 421-422 Map, [434](#page--1-0)  mapOptions, 433-434 Math, 175-176 methods, [162](#page--1-0)  adding, 177-178 assigning, [162](#page--1-0)  Number, [163](#page--1-0)  overview, [161](#page--1-0)  properties, [162](#page--1-0)  prototyping object patterns, 178-179 RegExp, [175](#page--1-0)  screen, 285-286 String, 164-166 combining, 164-166 converting arrays to, [171](#page--1-0)  escape codes, [164](#page--1-0) 

methods, 164-165 replacing words in, [166](#page--1-0)  sample project, 167-166 searching for substrings,  [166](#page--1-0)  splitting into arrays, [166](#page--1-0)  Validator, 356-357 window, [285](#page--1-0)  methods, 285-288 properties, 285-287 XMLHttpRequest, [399](#page--1-0)  of option (.position() method), [469](#page--1-0)  off() method, 236-237 .offsetParent() method, [209](#page--1-0)  <ol> element, [79](#page--1-0)  on() method, 236-237 once flag (callbacks), [251](#page--1-0)  onload event, 229-230 onreadystatechange event handler, [400](#page--1-0)  onSelect option (datepicker widget), [525](#page--1-0)  opacity property CSS (Cascading Style Sheets),  [121 - 122](#page--1-0)  draggable widget, [495](#page--1-0)  sortable widget, [513](#page--1-0)  open() method, 288, 400 opener property (window object),  [286](#page--1-0)  operators, [143](#page-30-0)  arithmetic operators, [143](#page-30-0)  assignment operators, [144](#page-31-0)  comparison operators if, [146](#page-33-0)  switch, [147](#page-34-0) 

table of, [145](#page-32-0)  conditional logic, 148-149 option() method, [494](#page--1-0)  <option> element, [83](#page--1-0)  orientation option (slider widget),  [531](#page--1-0)  outerHeight() method, [259](#page--1-0)  outerHeight property (window object), [286](#page--1-0)  outerHTML attribute (DOM objects), [187](#page--1-0)  outerWidth() method, [259](#page--1-0)  outerWidth property (window object), [287](#page--1-0)  overflow property (CSS), [126](#page--1-0)  overlay dialogs, 381-385

### P

padding, applying with CSS, [123](#page--1-0)  page elements. See also HTML (Hypertext Markup Language) accessing, 262-266 adding in JavaScript, [267](#page--1-0)  in jQuery, 267-268 classes, changing, [271](#page--1-0)  className attribute, [260](#page--1-0)  collapsible elements, [590-592](#page--1-0)  CSS properties, setting, 257-258 element flow, 124-125 element visibility transitions, 485-487 graphical equalizer display,  [385 - 389](#page--1-0) 

How can we make this index more useful? Email us at indexes@samspublishing.com

image gallery, 365-370 inserting, [270](#page--1-0)  manipulating dynamically, 273-276 mouse position, getting, 255-256 overlay dialogs, 381-385 position getting and setting, 258-260 positioning with jQuery UI, 468-472 rearranging dynamically, [277 - 282](#page--1-0)  removing, 268-269 replacing, 269-270 resizing, 258, 503-507 sparkline graphics, 389-392 tables adding to mobile web pages, [595-597](#page--1-0)  adding to web pages,  [79 - 83](#page--1-0)  generating, [84](#page--1-0)  interactive tables with sorting and filters, [371 - 377](#page--1-0)  tree views, 377-381 values getting/setting in JavaScript, 256-257 getting/setting in jQuery,  [257](#page--1-0)  visibility, 271-272 page requests, 395-396 page transitions in mobile web pages, [562](#page--1-0) 

pageXOffset property (window object), [287](#page--1-0)  pageYOffset property (window object), [287](#page--1-0)  panBy() method, [434](#page--1-0)  panels, [592](#page--1-0)  panTo() method, [434](#page--1-0)  paper airplane app, 319-322 .parent() method, [209](#page--1-0)  parent property (window object),  [287](#page--1-0)  parentNode attribute (DOM objects), [187](#page--1-0)  .parents() method, [210](#page--1-0)  .parentsUntil() method, [210](#page--1-0)  passing variables to functions,  [153](#page-40-0)  <path> element, 88-91 pathname property (location object), [285](#page--1-0)  paths, 88-91 photos\_public feed, [451](#page--1-0)  PI() method, [176](#page--1-0)  pixelDepth property (screen object), [286](#page--1-0)  placeholder option (sortable widget), [513](#page--1-0)  placing validation messages, [357 - 358](#page--1-0)  plug-ins, jQuery validation, [352](#page--1-0)  <polygon> element, [87](#page--1-0)  pop() method, [170](#page--1-0)  .popup() method, [594](#page--1-0)  pop-ups, 294-296, 594 confirmation pop-ups, [295](#page--1-0)  notification pop-ups, [295](#page--1-0)  prompts, 295-296

port property (location object),  [285](#page--1-0)  .position() method, 258, 468 position option (tooltips widget),  [536](#page--1-0)  positioning HTML elements from CSS,  [125 - 126](#page--1-0)  navigation buttons, [557](#page--1-0)  page elements, 258-260, 468-472 .post() method, [401](#page--1-0)  POST requests, 11, 398-399 pow() method, [176](#page--1-0)  .prev() method, [210](#page--1-0)  .prevAll() method, [210](#page--1-0)  .preventDefault() method, [227 ,](#page--1-0)  [340](#page--1-0)  .prevUntil() method, [210](#page--1-0)  print() method, [288](#page--1-0)  progress bar widget, 529-530 projects creating, [28](#page--1-0)  CSS (Cascading Style Sheets), adding, 27-30 directory structure, 26-27 dynamic scripts, writing, [30 - 32](#page--1-0)  file naming, [27](#page--1-0)  .promise() method, [305](#page--1-0)  prompt() method, 288, 295-296 prompts, 295-296 .prop() method, [327](#page--1-0)  properties (CSS) design properties applying, 111-116 backgrounds, [111](#page--1-0) 

borders, 117-121 color, 103-105 cursor, [121](#page--1-0) opacity, 121-122 text styles, 106-110 visibility, [122](#page--1-0) getting and setting, 257-258 layout properties, [122](#page--1-0) box model, 122-123 content size, [123](#page--1-0) element flow, 124-125 margins, [124](#page--1-0) overflow, [126](#page--1-0) padding, [123](#page--1-0) positioning, 125-126 z-index, [126](#page--1-0) z-index, 277-282 properties (object) accessing, [162](#page--1-0) location object, [285](#page--1-0)  screen object, 285-286 window object, 285-287 protocol property (location object),  [285](#page--1-0) prototyping object patterns, 178-179 puff effect, [476](#page--1-0)  pulsate effect, [476](#page--1-0) push() method, [170](#page--1-0)

### Q

querySelectorAll() method, [207](#page--1-0)  queue option (.animate() method),  [303](#page--1-0)

queues, animation, [302](#page--1-0)

### R

radio buttons in mobile forms,  [608](#page--1-0) randInt() function, [372](#page--1-0)  range option (slider widget), [531](#page--1-0)  range rule (form validation), [355](#page--1-0)  rangelength rule (form validation),  [355](#page--1-0) .ready() method, [230](#page--1-0)  readyState attribute (jqXHR object), [422](#page--1-0) rearranging page elements, 277-282 reflow mode (tables), [596](#page--1-0) refreshing forms, [601](#page--1-0)  RegExp object, [175](#page--1-0)  relatedTarget property (events),  [225](#page--1-0) reload() method, [285](#page--1-0) remote rule (form validation), [355](#page--1-0) .remove() method, [269](#page--1-0) removeAttr() method, [328](#page--1-0) .removeClass() method, 271, [482](#page--1-0) removeElement() method, [268](#page--1-0) removeEventListener() function,  [233](#page--1-0) .removeUniqueId() method, [464](#page--1-0)  removing items from arrays, [171](#page--1-0) page elements, 268-269 unique IDs, 463-464 renderSpark() function, [390](#page--1-0) reoccurring timers, [296](#page--1-0) 

replace() method, 165-166, 285 .replaceAll() method, [270](#page--1-0)  .replaceWith() method, [270](#page--1-0)  replacing page elements, 269-270 words in strings, [166](#page--1-0) requests cross-domain requests, [397 - 398](#page--1-0)  GET requests, 11, 398-399 login requests, 405-408 low-level AJAX requests, 420-422 POST requests, 11, 398-399 request handling (AJAX), [397](#page--1-0) sending from jQuery, 402-404 required rule (form validation),  [355](#page--1-0) reset event, [228](#page--1-0) , [340](#page--1-0)  .reset() method, [340](#page--1-0)  resetForm() method, [356](#page--1-0)  resizable elements, 506-507 resizable widget, 503-507 resize animations, 316-318 resize event, [229](#page--1-0), 504 resize() function, [278](#page--1-0), 281 resizeBy() method, [288](#page--1-0) resizestart event, [505](#page--1-0)  resizestop event, [505](#page--1-0)  resizeTo() method, [288](#page--1-0)  resizing elements, 503-507 .resolve() method, [252](#page--1-0) response attribute (XMLHttpRequest object), [400](#page--1-0)  response data, handling AJAX, 405, 408-414

JSON response data, 408-411 XML/HTML response data, 412-414 response data types, [399](#page--1-0)  responseText attribute (XMLHttpRequest object), [400](#page--1-0) results property (events), [225](#page--1-0)  return keyword, [154](#page-41-0)  reverse() method, [170](#page--1-0)  revert option (draggable widget),  [495](#page--1-0) round() method, [176](#page--1-0)  rowspan attribute (table elements), [81](#page--1-0)  rules, validation, [354](#page--1-0) 

#### S

scalable vector graphics adding to web pages, [87](#page--1-0)  canvas, 91-93 geometric shapes, [87](#page--1-0)  paths, 88-91 scale effect, [477](#page--1-0)  scope of variables, [156](#page-43-0)-157 screen object, 285-286 screenX property events, [225](#page--1-0)  window object, [287](#page--1-0)  screenY property events, [225](#page--1-0)  window object, [287](#page--1-0)  <script> element, 70-71, [136](#page-23-0) scripts client-side scripts, [14](#page--1-0)

 debugging CSS (Cascading Style Sheets), 46-52 HTML elements, 40-45 JavaScript, 53-59 with JavaScript console,  [35 - 39](#page--1-0) jQuery, [59](#page--1-0) network traffic analysis, 59-62 overview, [35](#page--1-0)  dynamic scripts, writing, 30-32 overview, [12](#page--1-0)  server-side scripts, 12-13 scroll event, [229](#page--1-0) scroll option (sortable widget),  [513](#page--1-0) scrollBy() method, [288](#page--1-0) .scrollParent() method, [464](#page--1-0)  scrollTo() method, [288](#page--1-0) search (Google), adding to web pages, 439-443 search() method, [165](#page--1-0)  search property (location object),  [285](#page--1-0) searchable lists, [587](#page--1-0)  searching strings, [166](#page--1-0)  select event, [229](#page--1-0)  select inputs, 329-330 select menus in mobile forms,  [610-612](#page--1-0) <select> element, [83](#page--1-0)  selectable sets, 510-512 selectable widget, 508-512 selectableselected event, [508](#page--1-0) 

selectableselecting event, [508](#page--1-0)  selectablestart event, [508](#page--1-0)  selectablestop event, [509](#page--1-0)  selectableunselect event, [509](#page--1-0) selectableunselected event, [509](#page--1-0)  selectors CSS (Cascading Style Sheets), 102-104 jQuery :data(), [465](#page--1-0) :focusable(), [465](#page--1-0)  :tabbable(), [465](#page--1-0) accessing DOM with, [139](#page-26-0)  applying, 467-468 attribute selectors, 194-195 basic selectors, 193-194 content selectors, 195-196 filtered selectors, 198-199 form selectors, 197-198 hierarchy selectors, [196](#page--1-0)  overview, [193](#page--1-0) sample project, 201-203 visibility selectors, [198](#page--1-0)  self property (window object), [287](#page--1-0)  Send button, [428](#page--1-0)  send() method, [400](#page--1-0) sending AJAX requests from jQuery, 402-404 sendRating() method, [418](#page--1-0)  .serialize() method, [332](#page--1-0)  .serializeArray() method, [333](#page--1-0)  serializing form data, 332-333 servers. See web servers

server-side data, accessing with AJAX asynchronous communication,  [397](#page--1-0)  compared to page requests,  [395 - 396](#page--1-0)  cross-domain requests, [397 - 398](#page--1-0)  GET requests, 398-399 global event handlers, [419](#page--1-0)  global setup, 396-419 from JavaScript, 399-401 from jQuery, 401-404 login requests, handling, 405-408 low-level AJAX requests, handling, 420-422 overview, [395](#page--1-0)  POST requests, 398-399 request handling, [397](#page--1-0)  response data, handling, [405 ,](#page--1-0) 408-414 JSON response data, 408-411 XML/HTML response data, handling, 412-414 response data types, [399](#page--1-0)  server data, updating, 416-419 server-side scripts, 12-13 SET-COOKIE header, [11](#page--1-0)  setAttribute() method, [187](#page--1-0)  setCenter() method, [434](#page--1-0)  setCookie() function, 291, 293 setDoc() function, [274](#page--1-0)  setDocNav() function, [273](#page--1-0)  setImages() function, [454](#page--1-0) 

setInterval() method, 288, 296 setList() method, [418](#page--1-0)  setMapTypeId() method, [434](#page--1-0)  setRequestHandler attribute (XMLHttpRequest object), [400](#page--1-0)  setRequestHeader() method, [422](#page--1-0)  setTimeout() method, 288, 296.  [529](#page--1-0)  setTitle() method, [434](#page--1-0)  setTrip() method, [418](#page--1-0)  setZoom() method, [434](#page--1-0)  shake effect, [477](#page--1-0)  shift() method, [170](#page--1-0)  shiftKey property (events), 225 show and hide animations, [306](#page--1-0)  .show() method, 188, 271-272, 305-306, 339, 485 showButtonPanel option (datepicker widget), [526](#page--1-0)  showErrors() method, [356](#page--1-0)  showOn option (datepicker widget), [525](#page--1-0)  .siblings() method, [210](#page--1-0)  sin() method, [176](#page--1-0)  size of mobile web pages, [542](#page--1-0)  of page elements, [258](#page--1-0)  size effect, [477](#page--1-0)  .slice() method, [165 ,](#page--1-0) [170 , 207](#page--1-0)  slide effect, [477](#page--1-0)  slide option (slider widget), [531](#page--1-0)  .slideDown() method, [312](#page--1-0)  sliders in mobile forms, [604-608](#page--1-0)  slider bars, 530-532 slider widget, 530-532

slider-based image gallery,  [365 - 370](#page--1-0)  .slideToggle() method, [312](#page--1-0)  .slideUp() method, [312](#page--1-0)  sliding animation, 312-316 dynamic menu sample project, 314-316 .slideDown() method, [312](#page--1-0)  .slideToggle() method, [312](#page--1-0)  .slideUp() method, [312](#page--1-0)  width and height, [312](#page--1-0)  social media Facebook social elements, 425-426 comment fields, [428](#page--1-0)  Facebook API, 426-427 Like button, [427](#page--1-0)  sample project, 430-432 Send button, [428](#page--1-0)  Flickr images, 451-456 Google Maps, 432-439 Google search, 439-443 Twitter controls, [443](#page--1-0)  embedded timelines, 446-447 embedded tweets, 445-446 Follow button, [445](#page--1-0)  sample project, 449-451 Tweet button, [444](#page--1-0)  sort event, [514](#page--1-0)  sort() method, [170](#page--1-0)  sortable elements, 515-518 sortable widget, 512-518 events, 506-512 options, [513](#page--1-0) 

How can we make this index more useful? Email us at indexes@samspublishing.com

sortable elements, 515-518 Twitter controls, adding, 443-444 sortactivate event, [514](#page--1-0)  sortbeforeStop event, [514](#page--1-0)  sortchange event, [514](#page--1-0)  sortColumn() function, [373](#page--1-0)  sorting in tables, 371-377 sortout event, [514](#page--1-0)  sortover event, [514](#page--1-0)  sortreceive event, [514](#page--1-0)  sortremove event, [514](#page--1-0)  sortstart event, [514](#page--1-0)  sortstop event, [514](#page--1-0)  sortupdate event, [514](#page--1-0)  sparkline graphics, 389-392 specialEasing option (.animate() method), [303](#page--1-0)  spinner widget, 532-533 spinners, 532-533 splice() method, [170](#page--1-0)  split() method, [165](#page--1-0)  split-button lists, [586](#page--1-0)  splitting strings into arrays, [166](#page--1-0)  sqrRoot() function, [158](#page-45-0)  sqrt() method, [176](#page--1-0)  stack() function, 279, 281 stack option (draggable widget),  [495](#page--1-0)  statements. See specific statements status attribute jqXHR object, [422](#page--1-0)  XMLHttpRequest object, [399](#page--1-0)  statusText attribute (jqXHR object), [422](#page--1-0) 

step option .animate() method, [302](#page--1-0)  spinner widget, [533](#page--1-0)  .stop() method, 302-304 stopImmediatePropagation() method, [227](#page--1-0)  stopOnFalse flag (callbacks), [251](#page--1-0)  stopping animations, 302-304 stopPropagation() method, [227](#page--1-0)  string data type, [142](#page-29-0)  String object, 164-166 combining, 164-166 converting arrays to, [171](#page--1-0)  escape codes, [164](#page--1-0)  methods, 164-165 replacing words in, [166](#page--1-0)  sample project, 166-167 searching for substrings, [166](#page--1-0)  splitting into arrays, [166](#page--1-0)  style attribute, 73, 187 Style inspector (Firebug), [47](#page--1-0)  <style> element, [70](#page--1-0)  styles. See CSS (Cascading Style Sheets) stylized dialogs, 527-528 stylized menus, 528-529 submission (forms), [340](#page--1-0)  submit event, [229](#page--1-0)  submitting forms, [601](#page--1-0)  substr() method, [165](#page--1-0)  substring() method, [165](#page--1-0)  substrings, searching for, [166](#page--1-0)  SVC graphics. See scalable vector graphics switch operator, [147](#page-34-0)  .switchClass() method, [482](#page--1-0) 

### T

:tabbable() selector, [465](#page--1-0)  tabbed panels, 533-535 table elements, 79-83 <table> element, [80](#page--1-0)  tables adding to mobile web pages,  [595-597](#page--1-0)  adding to web pages, 79-83 generating, [84](#page--1-0)  interactive tables with sorting and filters, 371-377 <table> element, [80](#page--1-0)  tabs widget, 533-535 tag name, finding DOM objects by, 189-190 target property (events), [225](#page--1-0)  <tbody> element, 80-83 <td> element, 80-83 text elements in mobile forms,  [601](#page--1-0)  text input elements, 327-328 text styles, applying with CSS, 106-110 text-align property (CSS), 106 <textarea> element, [83](#page--1-0)  text-decoration property (CSS),  [107](#page--1-0)  text-indent property (CSS), [107](#page--1-0)  text-overflow property (CSS), [107](#page--1-0)  text-transform property (CSS), [107](#page--1-0)  <tfoot> element, 80-83 <th> element, 80-83 <thead>, 80-83 ThemeRoller, 460-461, 544 throw statement, [157](#page-44-0)[-](#page-44-0)158

throwing errors, [157](#page-44-0)-158 tile() function, 279, 281 tilt\_changed event, [434](#page--1-0) timelines, embedded, 446-447 timers, [296](#page--1-0)  delay timers, [296](#page--1-0) reoccurring timers, [296](#page--1-0)  sample project, 298-299 timeStamp property (events), [225](#page--1-0) <title> element, 68-69 toExponential() method, [163](#page--1-0)  toFixed() method, [163](#page--1-0)  .toggle() method, [306 , 485](#page--1-0)  toggle switches in mobile forms,  [604-608](#page--1-0) .toggleClass() method, [271](#page--1-0) , [482](#page--1-0)  toggleItem() function, 378-379 tolerance option droppable widget, [499](#page--1-0) selectable widget, [508](#page--1-0)  sortable widget, [513](#page--1-0) toLowerCase() method, [165](#page--1-0)  .tooltip() method, [535](#page--1-0)  tooltips widget, 535-537 top property (window object), [287](#page--1-0)  toPrecision() method, [163](#page--1-0)  toString() method, 163, 170 toUpperCase() method, [165](#page--1-0) <tr> elements, 80-83 traffic analyzer (Firebug), 59-62 transfer effect, [477](#page--1-0)  transitions class transitions, 482-484 mobile web page transitions,  [562](#page--1-0)

traversing DOM with jQuery objects, 207-209, 217-220 tree views, 377-381 trigger() method, [246](#page--1-0) triggering events manually in JavaScript, 241-245 with jQuery, 246-249 try/catch blocks, [157](#page-44-0)  Tweet button, [444](#page--1-0)  tweets. See Twitter controls, adding Twitter controls, adding, [443](#page--1-0)  embedded timelines, 446-447 embedded tweets, 445-446 Follow button, [445](#page--1-0) sample project, 449-451 Tweet button, [444](#page--1-0) Twitter JavaScript API library, 443-444 Twitter JavaScript API library, 443-444 twitter-timeline class, [447](#page--1-0)  twitter-tweet class, [446](#page--1-0)  type property (events), [225](#page--1-0)

### U

.ui-dialog-contain class, [572](#page--1-0) .ui-progressbar-value class, [529](#page--1-0)  .ui-selecting class, [508](#page--1-0) .ui-sortable-helper class, [513](#page--1-0) <ul> element, [79](#page--1-0)  Uniform Resource Locators. See URLs (Uniform Resource Locators) unique flag (callbacks), [251](#page--1-0)

unique IDs, 463-464 .uniqueId() method, 463-464 unload event, [229](#page--1-0) unshift() method, [170](#page--1-0) updateAddr() function, [341](#page--1-0) updateEqualizer() function. [386 - 388](#page--1-0) updateImages() function, 454-455 updating server data with AJAX, 415-419 url rule (form validation), [355](#page--1-0) URLs (Uniform Resource Locators), [7](#page--1-0) using option (.position() method),  [467](#page--1-0)

### V

.val() method, 185, [327](#page--1-0) .validate() method, [352](#page--1-0)  validating forms, [351](#page--1-0)  jQuery validation plug-in, [352](#page--1-0) manually, 351-352 sample project, 359-363 simple jQuery validation with HTML, 352-354 validation messages, 356-358 validation rules, [354](#page--1-0)  Validator object, 356-357 value attribute DOM objects, [187](#page--1-0)  form elements, [84](#page--1-0)  value option (slider widget), [531](#page--1-0)  valueOf() method, 163, 165, 170
values assiging to objects, [162](#page--1-0)  getting and setting in JavaScript, 256-257 in jQuery, [257](#page--1-0)  returning from functions, [154](#page-41-0)  var keyword, [141](#page-28-0)  variables creating, [141](#page-28-0)[-](#page-28-0)142 passing to functions, [153](#page-40-0)  scope, [156](#page-43-0)[-](#page-43-0)157 vector graphics. See scalable vector graphics <video> element, [94](#page--1-0)  viewport meta tag, [548](#page--1-0)  views, tree, 377-381 visibility animations fade animation to implement image selection effect, [311](#page--1-0)  .fadeIn() method, [309](#page--1-0)  .fadeOut() method, [309](#page--1-0)  .fadeTo() method, [310](#page--1-0)  .fadeToggle() method, [309](#page--1-0)  toggling, 271-272 visibility jQuery selectors, [193](#page--1-0)  visibility property (CSS), [122](#page--1-0)  visibility transitions, 485-487

## W

web browsers. See browsers web development projects. See projects web forms. See forms

## web servers

development web server, installing, 24-25 overview, [6](#page--1-0)  server data, updating with AJAX, 415-419 XAAMP stack, installing, 24-25 which property (events), [225](#page--1-0)  while loops, [150](#page-37-0)  widget() method, [494](#page--1-0)  widgets, 493, 521 accordian widget, [522](#page--1-0)  attribute values, [522](#page--1-0)  autocomplete widget, 523-524 custom widgets, 537-538 datepicker widget, 525-526 dialog widget, 527-528 draggable widget, 495-498 droppable widget, 499-503 jQuery.widget factory, 493-494 menu widget, 528-529 methods and events, 493-494 mouse interaction widget, [494](#page--1-0)  options, [521](#page--1-0)  progress bar widget, 529-530 resizable widget, 503-507 selectable widget, 508-512 slider widget, 530-532 sortable widget, 512-518 events, 506-512 options, [513](#page--1-0)  sortable elements, implementing, 515-518 spinner widget, 532-533 tabs widget, 533-535 tooltips widget, 535-537

width() method, 188, 259 width property (screen object),  [286](#page--1-0)  window object, [285](#page--1-0)  methods, 285-288 properties, 285-287 windows (browser), [7](#page--1-0)  within option (.position() method),  [467](#page--1-0)  word-spacing property (CSS), [107](#page--1-0)  writing dynamic scripts, 30-32

## X-Y-Z

XAAMP stack, installing, 24-25 XML/HTML response data, handling, 412-414 XMLHttpRequest object, [399](#page--1-0) 

.zIndex() method, [464](#page--1-0)  z-index property, [277](#page--1-0)  CSS (Cascading Style Sheets),  [126](#page--1-0)  draggable widget, [495](#page--1-0)  sortable widget, [513](#page--1-0)  zoom attribute (mapObject), [433](#page--1-0)  zoom\_changed event, [434](#page--1-0)